22

# English

Congratulations on your purchase and welcome to Philips! To fully benefit from the support that Philips offers, visit our Website for support information such as user manuals, software downloads,

### 1 Welcome

warranty information and more: www.philips.com.

• Record in the popular MP3 format<br>• Speedily transfer recordings and data via high-speed USB 2.0 • Extra large front speaker for crystal-clear voice playback • Voice-activated recording for hands-free note taking • USB mass storage ensures maximum compatibility

• Organize your files in a fast and easy way with 4 folders • Instant one-touch recording – from power off to record mode

### **1.1 Product highlights**

**Observe the following guidelines when using your headphones:** • Listen at reasonable volumes for reasonable periods of time. • Be careful not to adjust the volume higher as your hearing adapts.

## 2 Important

**2.1 Safety** • To avoid a short circuit, do not expose the product to rain or water • Do not expose the device to excessive heat caused by heating

• Do not use headphones while operating a motorized vehicle, cycling, or skateboarding, etc. It may create a traffic hazard and is illegal in many areas.

audio players as determined by relevant regulatory bodies, but only with the original model of provided headphones. If these headphones need ment, we recommend that you contact your retailer to order a Philips model identical to that of the original.

equipment or direct sunlight. • Protect the cables from being pinched, particularly at plugs and the point where they exit from the unit. • Back up your files. Philips is not responsible for any loss of data.

# **2.1.1 Hearing safety**

with normal household waste. The correct disposal of old products will help prevent potential negative consequences for the environmen and human health. • Batteries (including built-in rechargeable batteries) contain substances

• Do not turn up the volume so high that you can't hear what's around you. • You should use caution or temporarily discontinue use in potentially hazardous situations.

### **Important (for models supplied with headphones):** Philips guarantees compliance with the maximum sound power of its

D **Note** • Remove the batteries if you will not be using the Voice Tracer for an extended period. Leaking batteries may damage the Voice Tracer. • If the Voice Tracer malfunctions, remove the batteries and re-insert

### them. • Stop the recorder before replacing the batteries. Removing the batteries while the recorder is in use may corrupt the file

**To power on, press the ▶ ♦ button until the display shows HELLO.**  $\overline{2}$  To power off, press the  $\blacktriangleright \circlearrowright$  button while the recorder is stopped until the display shows **BYE**.

### **2.2 Disposal of your old product** • Your product is designed and manufactured with high quality materials and components that can be recycled and re-used. • When this crossed-out wheeled bin symbol is attached to

a product, it indicates that the product is covered by the European Directive 2002/96/EC. • Become informed about your local separate collection system for electrical and electronic products. • Act according to your local rules and do not dispose of old products

### the unit.  $(21)$ D **Notes**

 $\overline{\phantom{a}}$  Do not disconnect the Voice Tracer while files are transferred from or to the device. Data is still being transferred while the record/play indicator light 18 is blinking in orange. • Do not format the drive of the Voice Tracer on a computer.

that may pollute the environment. All batteries should be disposed of at an official collection point.

### 3 Your Digital Voice Tracer

 $(1)$  Headphone socke 2) Microphone socke  $\overline{3}$  Built-in microphone 4 Volume up  $\overline{\mathbb{R}}$  Record, pause, power or 6 Fast forward, file selection, menu selection 7) Stop, display, delet 8 Volume down ) Battery compartment 12 Power on/off, play/pause, play speed 13 Menu  $\widetilde{14}$  Fast rewind, file selection menu selection 15 Index, folder, repeat 16 Display  $\bar{2}$  Hold switch  $\widetilde{18}$  Record/play indicato

9 Speaker 10 USB socket

### 1 Slide open the battery cover. (19) 2 Place the batteries in the correct polarity as indicated and close the cover. (20)

### 4 Get started

**Historic the batteries** 

### speaker will be switched off. **6.1 Playback function**

• When the batteries are nearly empty, the battery indicator blinks. **4.2 Power on/off**

- **6.2.1 Repeat a sequence**
- 1 To repeat or loop a sequence in a song, press the **INDEX/** buttor at the chosen starting point. **REP.**  $\Delta = \mathbf{R}$  flashes on the screen  $\widehat{27}$ .
- 2 Press the **INDEX/** button again at the chosen end point. The
- repeat sequence begins. **3** Press the **I**/DEL button to stop playback or press the **INDEX**/ button to return to normal playback.
	- **6.2.2 Repeat a file or folder**
	- **1** Press and hold the **INDEX/II** button for 1 second or longer during playback to switch between play modes (repeat file, repeat folder or normal playback) 28.

## **4.3 Hold function**  When the **HOLD** switch 17 is in the Hold position, all buttons on the device are inactive. *On Hold* will be shown briefly on the display, and the display will turn off. Unlock the Voice Tracer by moving the **HOLD** switch to the *Off* position.

### **Icon Meaning**<br>**REP EILE** Play and file repeatedly **REP. FILE** Play one file repeatedly **REP. FOLDER** Play all files within folder repeatedly

**4.4 Use the Voice Tracer with a computer** As a USB mass storage device, the Voice Tracer offers a convenient way to save, back up and move files. The Voice Tracer connects to a computer using a USB connection and does not require special software to be installed. The Voice Tracer is automatically displayed as a removable drive, allowing you to simply drag and drop files to and from

### **FILE** Delete a single file **FOLDER** Delete all files in a folder **INDEX** Delete all index marks in a file

- 4 Press the  $\triangleright \circ$  button.
- **5** Press the **H4** or **>>I** button to select the file, the folder or the file . . . . . .<br>ontaining the index marks to be deleted  $\overline{31}$
- 6 Press the ▶ **button again. N** (No) is displayed 32 **7** Press the **144** or **PPI** button to select **Y** (Yes)  $\overline{33}$  $\overline{\begin{array}{|c|c|}\hline \text{8} & \text{Press the} \rightarrow \text{0} \text{ button to confirm.} \end{array}}$

# 5 Record

**5.1 Record with the built-in microphone**

# **1** Press the **INDEX/b** button while the recorder is stopped to select

- the desired folder (22). 2 Press the  $\bullet$  button to start recording. The record/play indicator  $(18)$  lights red. Point the built-in microphone  $(3)$  toward the sound
- source.<br>**3** To pause recording, press the  $\bullet$  button. The record/play indicator will blink, and **PAUSE** will flash on the display 23. Press the  $\bullet$
- button again to resume recording. 4 To stop recording, press the **II/DEL** button.
- environment. The recorder gives sound feedback about button **BEEP** Off operations or errors. Voice-activated recording is a convenience feature
- **VA** On Off for hands-free recording. When voice-activated recording is enabled, recording will start when you begin speaking. When you stop speaking, the
- recorder will automatically pause recording after three seconds of silence, and resume only when you begin speaking again. Delete all files on the recorder. Transfer any **FORMAT** Yes
- No important files to a computer before formatting the recorder. The Voice Tracer automatically turns off after 5 **AUTO OF** 5
- 15 **VER** 15 or 15 minutes of inactivity.<br>**VER** Display the firmware version and the release date.

**1** Connect the Voice Tracer to a computer using the supplied USB cable. 2 Download the firmware update for your Voice Tracer model from *www.philips.com* and save the file in the root directory of the Voice

**3 Disconnect the Voice Tracer from the computer. The firmware** is updated automatically and when finished the Voice Tracer will

- D **Notes** • Set the desired voice activation function and recording mode before starting recording (see *8 Customize settings* for details). • Make a test recording to make sure that the Voice Tracer settings are
- correct. • Press and hold  $\blacktriangleright \circlearrowleft$  during recording to display the remaining recording time.<br>• Press DDI during recording to create a new file.
- • The maximum number of files in each folder is 99, for a total capacity of 396 files (99 files x 4 folders). • If the recording time exceeds the available capacity or the number of files reaches 396, recording stops and 'FULL' will be displayed. Delete a
- few recordings or move them to a computer. • Do not remove the batteries during recording. This may cause the recorder to malfunction. • If recording for a prolonged period of time, replace the batteries
- before beginning. **5.2 Record with an external microphone**  To record with an external microphone, connect the microphone to the
- microphone socket and follow the same procedure as for the built-in microphone. 24
- **5.3 Add index marks** Index marks can be used to mark certain points in a recording as points of reference.
- **1** Press the **INDEX/I** button during recording to add an index mark The index number is displayed for one second  $(25)$ .
- D **Notes** • The **INDEX** icon indicates that the recording contains index marks. • Up to 32 index marks can be set per file.

The batteries may be out of power or not inserted correctly. Replace the batteries with new ones and verify that the batteries are inserted correctly. • Nothing has been recorded yet. Check the number of recordings.

The recorder may be in **HOLD** mode. Slide the HOLD switch to the

**Built-in memory type: NAND Flash** • **Recording formats:** MPEG1 layer 3 (MP3)

# 6 Playback

- **1** Press the **INDEX/b** button while the recorder is stopped to select
- the desired folder. 2 Press the **H<sub>11</sub>** or **bbl** button to select the file to play back.
- $\overline{3}$  Press the  $\blacktriangleright \circ$  button. The playback time will be shown on the
- display, and the green LED 18 will light. 4 Adjust the volume using the **+** and **–** buttons.
- **15** To stop playback, press the **II**/DEL button. The total playback time of the current file will be shown on the display. 6 Press the  $\triangleright \circ$  button again to continue playback from the previous
- position. D **Note** When headphones are connected to the **EAR** jack  $(1)$ , the recorder

• **Operating conditions:** Temperature:  $5^{\circ} - 45^{\circ}$  C/41° – 113°<br>F•Humidity: 10% – 90% • **Battery type:** 2 Philips AAA alkaline batteries (LR03 or R03) • **Battery life (LP mode):** LFH 602: 35 hours• LFH 622: 50 hours • **Product dimensions (W×D×H):** 40×18.4×108

Sprachaktivierte Aufnahme für freihändiges Diktieren • USB-Massenspeicher sorgt für ein Maximum an Kompatibilität • Schnelle und einfache Dateiverwaltung mit 4 Ordnern • One-Touch Recording – von ausgeschaltet zur Aufnahme mit nur

- **6.1.1 Slow, fast, normal playback** Press and hold the  $\blacktriangleright$   $\uplus$  button for 1 second or longer to switch between normal, slow and fast playback. 26
- **6.1.2 Search** Press and hold the **144** or **DDI** button during playback to scan backward or forward in the current file at a fast speed. Release the button to resume playback at the selected speed.
- **6.1.3 Rewinding and forwarding**<br>Press the I¶¶ or DDI button during playback to rewind to the beginning<br>of the file being played or forward to the next file, respectively. If the file
- contains index marks, playback begins at that point.

### **6.2 Play features** You can set the Voice Tracer to play files repeatedly or randomly.

• Das durchgestrichene Mülleimersymbol weist darauf hin, dass das Gerät der europäischen Richtlinie 2002/96/EC entspricht. • Informieren Sie sich über das Mülltrennungssystem in Ihrer Region für elektrische und elektronische Geräte.

• Batterien und Akkus enthalten Substanzen, die die Umwelt gefährden Sie müssen daher an offiziellen Sammelstellen abgegeben werden.

1) Kopfhörerbuchs 2 Mikrofonbuchse ) Integriertes Mikrofor ) Lautstärke höher ) Aufnehmen, Pause, Einschalte Schnelles Vorspulen, Dateiauswahl, Meni 7 Stopp, Displayanzeige, Löschen ) Lautstärke niedriger 9 Lautsprecher 10 USB-Buchse

### 7 Delete

- 1 Press the **INDEX/** button while the recorder is stopped to select the desired folde
- **2** Press and hold the **II**/DEL button for 1 second or longer. DELETE appears on the screen  $(2)$ .<br>3 Press the **144** or **>>1** button to select a delete option:  $(3)$
- **Icon Meaning**<br>**FILE** Delate a single file

nn der Regler HOLD 17 auf der Position ,Hold' steht, sind alle Tasten am Gerät inaktiv. Am Display wird kurz *On Hold* angezeigt, dann wird das Display deaktiviert. Sie heben die Sperre des Voice Tracers wieder auf, indem Sie den Regler **HOLD** auf die Position *Off* stellen. **4.4 Verwenden des Voice Tracers mit einem Computer** Der Voice Tracer bietet als USB-Massenspeichergerät unkomplizierte Methoden zum Speichern, Sichern und Verschieben von Dateien. Der Voice Tracer wird über einen USB-Anschluss mit einem Computer verbunden. Es muss keine spezielle Software installiert werden. Der Voice Tracer wird automatisch als Wechselmedium angezeigt, und Sie können mit der Maus problemlos Dateien verschieben. 21

- D **Note** Sequential file numbers are reassigned automatically.
- Customize settings
- **1** Press the **MENU** button while the recorder is stopped
- **Press the H or DDI** button to select a menu item  $\overline{34}$ . Press the  $\blacktriangleright \circlearrowleft$  button to enter a sub-menu.
- 4 Press the  $\blacksquare$  or  $\blacktriangleright$  button to change a setting. Press the  $\blacktriangleright \circlearrowleft$  button to confirm your selection. Press the **MENU** button to exit the current settings screen.
	- **2.1 Sicherheit** Das Gerät vor Regen oder Wasser schützen, um einen Kurzschluss zu vermeiden. • Das Gerät keiner durch Heizgeräte oder direkte Sonneneinstrahlung
- **Menu Setting Description REC** HQ SP LP **between four recording modes. See 1** *Technical data* for details about available recording modes and recording times.
- SLP **SENSE** Adjust the recording sensitivity to avoid recording

**5.1 Aufnehmen mit dem integrierten Mikrofon** 1 Drücken Sie im Stopp-Modus die Taste **INDEX/im**, um den

### LO background noises and to adjust to the recording

–<br>Legen Sie vor Beginn der Aufnahme die gewünschte Sprachaktivierungsfunktion und den Aufnahmemodus fest (Einzelheiten hierzu

• Machen Sie einer Erwipessen von Einstehungen).<br>• Machen Sie eine Probeaufnahme, damit Sie sichergehen können, dass

 $H$ alten Sie  $\blacktriangleright \circ$  bei der Aufnahme gedrückt, damit die verbleibende Aufnahmezeit eingeblendet wird.<br>• Drücken Sie während der Aufnahme ▶▶, um eine neue Datei zu erstellen. • In jedem Ordner können maximal 99 Dateien gespeichert werden, die Gesamtkapazität liegt bei 396 Dateien (99 Dateien x 4 Ordner). • Wenn die Aufnahmezeit die verfügbare Kapazität übersteigt oder die Dateianzahl 396 erreicht, wird die Aufnahme angehalten und es wird 'FULL' angezeigt. Löschen Sie Aufnahmen, oder verschieben Sie sie auf

wie beim integrierten Mikrofon. 24 **5.3 Einfügen von Indexmarken**

LFH0602 LFH0622

> 1 Drücken Sie während der Aufnahme die Taste **INDEX/**, um eine Indexmarke zu setzen. Die Indexnummer wird eine Sekunde lang

• Das Symbol **WDEX** gibt an, dass eine Aufnahme Indexmarken enthält. • Pro Datei können bis zu 32 Indexmarken gesetzt werde

### 9 Update the firmware

**Tracer.** 

Your Voice Tracer is controlled by an internal program called firmware. Newer versions of the firmware may have been released after you have purchased the Voice Tracer.

> gesamte Wiedergabedauer der Datei wird am Display angezeigt.<br>6 Drücken Sie erneut die Taste ► ®, um die Wiedergabe an der vorhergehenden Stelle fortzusetzen.

Wenn Kopfhörer an den Kopfhöreranschluss  $\bigcirc$  angeschlossen sind, ist

## **6.1.1 Langsame, schnelle, normale Wiedergabe**<br>Halten Sie die Taste ▶७ mindestens eine Sekunde lang gedrückt, um zwischen normaler, langsamer und schneller Wiedergabe zu wechseln

 $(26)$ . **6.1.2 Suchen**

Halten Sie die Taste I<4 oder > I während der Wiedergabe gedrückt, um die aktuelle Datei in schneller Geschwindigkeit vorwärts oder rückwärts zu durchsuchen. Lassen Sie die Taste wieder los, um die

Wiedergabe in der gewählten Geschwindigkeit wieder aufzuneh **6.1.3 Schneller Rücklauf und Vorlauf** Drücken Sie während der Wiedergabe die Taste 144 bzw. **>>1**. um zum

power off.

10 Troubleshooting **My recorder cannot power on**

• The batteries may be out of power or not inserted correctly. Replace the batteries with new ones and verify that the batteries are inserted

> **6.2.1 Wiederholen einer Sequenz** 1 Wenn Sie eine Sequenz in einem Song wiederholen oder als Schleife festlegen möchten, drücken Sie am gewählten Startpunkt die Taste<br>**INDEX/■.** Auf dem Display blinkt **REP. A – B** ②.

correctly.

**My recorder does not record anything** • The recorder may be in **HOLD** mode. Slide the **HOLD** switch to the

Off position.

2 Drücken Sie die Taste **INDEX/■** erneut am gewählten Endpunkt. ■ Drücken Sie die Taste **■/DEL**, wenn Sie die Wiedergabe beenden möchten, oder drücken Sie die Taste **INDEX/**a, um zur normalen

• The maximum number of recordings may be reached or the recording capacity is full. Delete some recordings or move recordings to an external device.

• The headphones may be plugged in. Remove the headphones • The volume is at the lowest setting. Adjust the volume.

**I cannot hear anything from the speaker**

**1 Halten Sie die Taste INDEX/m** während der Wiedergabe mindestens eine Sekunde lang gedrückt, um zwischen den Wiedergabemodi zu wechseln (Datei wiederholen, Ordner wiederholen oder normale

**Symbol Bedeutung** REP. FILE Eine Datei wiederholt wiedergeben<br>**REP. FOLDER** Alle Dateien im Ordner wiederholt wiedergeben

11 Drücken Sie im Stopp-Modus die Taste **INDEX/**, um den

**2** Halten Sie die Taste ■/DEL mindestens eine Sekunde lang gedrückt. Am Display wird **DELETE** eingeblendet (29). 3 Drücken Sie die Taste 144 bzw. DI, um eine Löschoption

**Symbol Bedeutung<br><b>FILE** Eine einzelne Datei löschen<br>FOLDER Alle Dateien in einem Ordner löschen<br>**4777373 Alle Indexmarken in einer Datei löschen** 

5 Drücken Sie die Taste 144 bzw. DI, um die Datei, den Ordner oder die Datei mit den Indexmarken auszuwählen, die/der gelöscht 6 Drücken Sie die Taste  $\triangleright$  erneut. **N** (Nein) wird eingeblendet 32. 7 Drücken Sie die Taste **H + bzw. ► H**, um **Y** (Ja) auszuwählen 33. 8 Drücken Sie zur Bestätigung die Taste  $\blacktriangleright$  0.

**My recorder cannot play recordings** • The recorder may be in **HOLD** mode. Slide the **HOLD** switch to the

Off position.

**My recorder cannot stop, pause, play or record**

1 Drücken Sie zum Öffnen des Menüs die Taste **MENU**, während der Rekorder im Stopp-Modus ist. **2** Drücken Sie die Taste **144** bzw. **DDI**. um ein Menüelement

■3 Drücken Sie die Taste ► o. um ein Untermenü zu öffnen. Drücken Sie die Taste 144 bzw. DI, um eine Einstellung zu ändern. 5 Drücken Sie zur Bestätigung der Auswahl die Taste ▶ ♦ ♦ ♦ ♦ Taste<br>6 Drücken Sie die Taste **MENU**, um den aktuellen

Off position.

eadphones properly.

**I cannot hear anything through the headphones** • The headphones may not be plugged in properly. Plug in the

• The volume is at the lowest setting. Adjust the volume

11 Technical data • **USB:** High-speed 2.0 mini-USB

> wählen Sie zwischen vier Aufnahmemodi. Weit Informationen zu den verfügbaren Aufnahmemodi und Aufnahmedauern finden Sie unter *11 Technische*

• **Microphone:** 3.5 mm•impedance 2.2 kΩ • **Headphone:** 3.5 mm•impedance 16 Ω or more • **Display:** LCD/segment•diagonal screen size: 39 mm/ 1.5 in. • **Microphone:** Built-in: mono• external: mono • **Built-in memory capacity:** 1 GB (LFH0602)•2 GB (LFH0622)

• **Recording modes:** HQ (MP3/mono), SP (MP3/mono), LP (MP3/

Bit rate: 64 kbps (HQ mode), 48 kbps (SP mode), 32 kbps (LP

Sie alle wichtigen Dateien vor dem Formatieren des Rekorders auf einem PC. Der Voice Tracer schaltet sich nach 5 oder 15

mono), SLP (MP3/mono)

Minuten Inaktivität automtisch ab. Anzeigen von Firmwareversion und Freigabedatum.

mode), 16 kbps (SLP mode)

• **Recording time (LFH0602/LFH0622):** 139/283 hours (SLP mode), 69/141 hours (LP mode), 46/94 hours (SP mode), 34/70 hours (HQ mode) • **Sample Rate:** 22 kHz (HQ mode), 16 kHz (SP/LP/SLP mode) • **Speaker:** Built-in 30 mm round dynamic speaker•Output power:

ents: Windows 7/Vista/XP/2000, Mac OS X.

110 mW

 $mm/16\times07\times43$  in. **Weight:** 80 g/2.8 oz. incl. batteries

Linux • Free USB port

Deutsch

1 Willkommen

Herzlich willkommen bei Philips. Wir freuen uns, dass Sie sich für ein Gerät aus unserem Haus entschieden haben. Auf unserer Website erhalten Sie umfassende Unterstützung von Philips in Form von Benutzerhandbüchern, Softwaredownloads, Garantieinformationen und

**HOLD** in die Position "Off". • Die Batterien sind leer oder nicht richtig eingelegt. Ersetzen Sie die Batterien durch neue und achten Sie darauf, dass sie richtig eingesetzt sind. • Es wurde noch nichts aufgenommen. Überprüfen Sie die Anzahl der

vielem mehr: www.philips.com. **1.1 Produkthighlights** • Aufnahme im gängigen MP3-Format

• Superschnelle Übertragung von Aufnahmen und Daten über die USB 2.0-Hochgeschwindigkeitsverbindung • Extra-großer Frontlautsprecher für eine kristallklare Sprachwiedergabe

einem Tastendruck

2 Wichtig

verursachten starken Hitze aussetzen.

kern und am Geräteausgang.

• Darauf achten, dass Kabel nicht gequetscht werden, vor allem an

• Sichern Sie Ihre Dateien. Philips ist für Datenverlust nicht haftbar.

**2.1.1 Gehörschutz**

über Kopfhörer

**Halten Sie bei Verwendung der Kopfhörer die folgenden Richtlinien ein:** • Stellen Sie die Lautstärke moderat ein, und hören Sie nicht zu lange

• Achten Sie unbedingt darauf, die Lautstärke nicht höher einzustellen,

als es Ihr Gehör verträgt.

- **2.1 Sécurité** • Pour éviter les courts-circuits, n'exposez pas le produit à la pluie ou
- à l'eau. • N'exposez pas cet appareil à une chaleur excessive causée par un équipement ou la lumière directe du soleil. • Protégez les câbles des pincements, notamment au niveau des prises et à l'endroit où ils sortent de l'unité.
- • Sauvegardez vos fichiers. Philips n'accepte aucune responsabilité en cas de perte de données.
- **2.1.1 Sécurité auditive**
- **Respectez les consignes suivantes en utilisant vos écouteurs :** · Écoutez à un volume raisonnable pendant une durée raisonnabl • Veillez à ne pas augmenter le volume, car votre audition s'adaptera. • N'augmentez pas le volume au point de ne plus entendre ce qui se
- passe autour de vous. • Vous devez être prudent et interrompre l'utilisation temporairement dans les situations potentiellement dangereuses. • N'utilisez pas les écouteurs en conduisant un véhicule motorisé, en faisant du vélo, du skateboard, etc. Vous pourriez créer un risque pour la circulation et ce mode d'écoute est souvent illégal.

• Stellen Sie die Lautstärke nur so hoch ein, dass Sie immer noch hören,

was um Sie herum geschieht.

• In möglicherweise gefährlichen Situationen sollten Sie sehr vorsichtig sein oder die Nutzung vorübergehend unterbrechen. • Setzen Sie keine Kopfhörer auf, wenn Sie mit dem Auto, Fahrrad, Skateboard usw. unterwegs sind. Sie können dadurch den Verkehr gefährden und verstossen damit eventuell gegen gesetzliche

Bestimmungen.

**Wichtig (bei Modellen mit Kopfhörern):**

00:00:00

 $\sqrt{\text{MSPO}}$ 

Philips garantiert die Übereinstimmung der maximalen Schallleistung seiner Audiogeräte mit den geltenden Bestimmungen, jedoch nur mit dem ursprünglichen Modell der im Lieferumfang enthaltenen Kopfhörer. Wenn diese Kopfhörer ersetzt werden müssen, sollten Sie bei Ihrem Händler ein dem Original entsprechendes Philips-Modell erwerben.

**2.2 Entsorgung des alten Geräts**

• Zur Herstellung des Geräts wurden hochwertige Materialien und Komponenten verwendet, die recycelt und wiederverwertet werden

können.

• Halten Sie sich an die jeweils geltenden gesetzlichen Vorschriften, und entsorgen Sie diese Produkte nicht mit dem normalen Hausmüll. Durch die sachgerechte Entsorgung alter Geräte werden schädliche

Einflüsse auf Umwelt und Gesundheit vermieden.

1) Prise écouteurs 2 Prise microphone 3 Microphone intégré 4 Hausse de volume  $\bar{\mathfrak{H}}$  Enregistrement, pause, mis sous tension 6 Avance rapide, sélection de fichier, sélection de menu 7 Arrêt, affichage, suppression 8 Baisse de volume  $\bar{\Theta}$  Haut-parleur 11 Compartiment des piles 12 Mise sous/hors tension, lecture/ pause, vitesse de lecture Menu  $\widetilde{4}$  Retour rapide, sélection d fichier, sélection de menu Index, dossier, répétition s) Écran Commutateur d'interruption 3) Indicateur enregistrement lecture

3 Der Digital Voice Tracer

**• Retirez les piles du Voice Tracer si vous ne l'utilisez pas pendant** une longue période. Le liquide qui s'écoulerait des piles pourrait endommager le Voice Tracer. • Si le Voice Tracer fonctionne mal, retirez les piles et réinsérez-les. • Arrêtez l'enregistreur avant de remplacer les piles. Si vous retirez les piles pendant que l'enregistreur fonctionne, vous risquez d'endommager le fichier.

• Quand les piles sont presque déchargées, l'indicateur des piles clignote

11 Batteriefach  $\widehat{12}$  Ein-/Ausschalten Wiedergabe/Pause, Wiedergabegeschwindigkeit

 $\widehat{14}$  Schnelles Zurückspuler uswahl, Menüa 15 Index, Ordner, Wiederholen

13 Menü

 $\circledR$  Display

**4.3 Fonction d'interruption** Quand le commutateur **HOLD** 17 est en position d'interruption, tous les boutons du périphérique sont inactifs. *On Hold* s'affichera brièvement à l'écran, puis l'écran s'éteindra. Déverrouillez le Voice Tracer en plaçant le commutateur **HOLD** en position *Off*.

17 Halteschalter 18 Aufnahme-/Wiedergabeanzeige

propose une façon pratique d'enregistrer, sauvegarder et déplacer des fichiers. Le Voice Tracer se connecte à un ordinateur en utilisant une connexion USB et ne nécessite pas l'installation d'un logiciel particulier. Le Voice Tracer est automatiquement affiché comme lecteur amovible, ce qui vous permet de simplement faire glisser les fichiers entre l'appareil et l'ordinateur. 21

4 Erste Schritte **4.1 Einsetzen der Batterien**

 $\bigoplus$  **Hinwei** 

2 Setzen Sie die Batterien wie angegeben ein. Achten Sie dabei auf die richtige Polarität, und schließen Sie die Abdeckung wieder. 20

• Nehmen Sie die Batterien heraus, wenn Sie den Voice Tracer längere Zeit nicht verwenden. Der Voice Tracer kann durch undichte Batterien

beschädigt werden.

• Wenn der Voice Tracer nicht richtig funktioniert, nehmen Sie die

Batterien heraus, und setzen Sie sie wieder ein.

erden, kann die Datei beschädigt werden

• Halten Sie den Rekorder vor dem Austauschen der Batterien an. Wenn die Batterien bei laufendem Rekorder herausgenommen

• Wenn die Batterien nahezu leer sind, blinkt die Batterieanzeige.

1 Drücken Sie zum Einschalten des Geräts die Taste  $\blacktriangleright$   $\circ$  so lange, bis am Display **HELLO** angezeigt wird.<br>21 Drücken Sie zum Ausschalten im Stopp-Modus die Taste ▶७ so

> d'enregistrement désirés avant de commencer l'enregistrement (voir *8 Personnalisation des réglages* pour obtenir plus d'informations). • Effectuez un test d'enregistrement pour veiller la correction des paramètres du Voice Tracer. • Tenez enfoncé  $\blacktriangleright \circ$  pendant l'enregistrement pour afficher la durée

• Appuyez sur MI pendant l'enregistrement pour créer un nouveau

**4.2 Ein-/Ausschalten**

lange, bis **BYE** eingeblendet wird.

**4.3 Haltefunktion** 

 $\bigoplus$  Hinweis

**Computer** 

**11 Appuyez sur le bouton <b>INDEX/a** pendant l'enregistrement pour ajouter un marqueur d'index. Le numéro d'index s'affiche pendant une seconde 25 .

• L'icône *indique que l'enregistrement contient des marqueurs* d'index. • Vous pouvez ajouter jusqu'à 32 marqueurs d'index par fichier.

**1 Appuyez sur le bouton <b>INDEX/** quand l'enregistreur est à l'arrêt

5 Pour arrêter la lecture, appuyez sur le bouton j**/DEL**. La durée totale de lecture du fichier actuel s'affichera à l'écran. 6 Appuyez sur le bouton  $\blacktriangleright \circ \land$  nouveau pour continuer la lecture  $\land$ 

Quand les écouteurs sont connectés à la prise **EAR** 1, le haut-parleur

Tenez enfoncé le bouton  $\blacktriangleright \circ$  pendant au moins 1 seconde pour alterner

• Nehmen Sie den Voice Tracer nicht vom Netz, während Dateien vom bzw. zum Gerät übertragen werden. Während die Datenübertragung läuft, blinkt die orangefarbene Aufnahme-/Wiedergabe-Anzeige 18 . • Formatieren Sie das Laufwerk des Voice Tracers nicht auf einem

5 Aufnehmen

1 Nehmen Sie die Batteriefachabdeckung ab. (19)

Tenez enfoncé le bouton  $\blacksquare\blacktriangleleft$  ou  $\blacktriangleright\blacksquare$  pendant la lecture pour faire une recherche en arrière ou en avant dans le fichier actuel, à vitess accélérée. Pour reprendre la lecture à la vitesse sélectionnée, relâchez

gewünschten Ordner auszuwählen 22 .

Appuyez sur le bouton **H4** ou **DDI** pendant la lecture pour, respectivement, revenir au début du fichier en cours de lecture ou avancer jusqu'au fichier suivant. Si le fichier contient des marqueurs

2 Starten Sie die Aufnahme, indem Sie die Taste g drücken. Die Aufnahme-/Wiedergabeanzeige (18) leuchtet rot. Richten Sie das<br>integrierte Mikrofon ③ auf die Tonquelle aus. 3 Drücken Sie zum Unterbrechen der Aufnahme die Taste . Die Aufnahme-/Wiedergabeanzeige blinkt, und am Display blinkt **PAUSE**  23 . Drücken Sie erneut die Taste g, um die Aufnahme fortzusetzen. 1 Pour répéter ou lire en boucle une séquence de chanson, appuyez sur le bouton **INDEX/**a au point de départ choisi. **REP. A – B**

**2** Appuyez à nouveau sur le bouton **INDEX/a** au moment de fin

**3** Appuyez sur le bouton **II/DEL** pour arrêter la lecture ou appuyez sur le bouton **INDEX/**a pour reprendre la lecture normale.

4 Drücken Sie zum Beenden der Aufnahme die Taste j**/DEL**.

D **Hinweise**

■ Tenez enfoncé le bouton **INDEX/■** pendant au moins 1 seconde durant la lecture pour alterner entre les modes de lecture<br>Crépétition de fichier répétition de dossier ou lecture normale) (répétition de fichier, répétition de dossier ou lecture normale) 28 .

**REP. FILE** Lecture répétée d'un fichier<br>**REP. FOLDER** Lecture répétée de tous les fichiers d'un dossier

finden Sie unter *8 Anpassen von Einstellungen*).

die Einstellungen des Voice Tracers richtig sind.

3 Appuyez sur le bouton  $\blacktriangleright \circ$  pour ouvrir un sous-menu 4 Appuyez sur le bouton 144 ou DDI pour modifier un paramètre. 5 Appuyez sur le bouton ▶ o pour confirmer votre sélection. 6 Appuyez sur le bouton **MENU** pour quitter l'écran de paramètres

einen Computer.

vor Beginn der Aufnahme.

• Nehmen Sie die Batterien nicht während einer Aufnahme heraus. Das

kann zu einer Fehlfunktion des Rekorders führen.

• Wenn eine längere Aufnahme bevorsteht, wechseln Sie die Batterien

**5.2 Aufnehmen mit einem externen Mikrofon** 

Wenn Sie mit einem externen Mikrofon aufnehmen möchten, schließen Sie das Mikrofon an die Mikrofonbuchse an, und gehen Sie ebenso vor

Mit Indexmarken können bestimmte Stellen einer Aufnahme als

Un programme interne, appelé «microprogramme» contrôle votre Voice Tracer. De nouvelles versions de ce microprogramme peuvent être développées après que vous avez acheté votre Voice Tracer. 1 Connectez le Voice Tracer à l'ordinateur à l'aide du câble USB

Referenzpunkte markiert werden.

angezeigt 25  $\bigoplus$  **Hinweis** 

<sup>2</sup> Téléchargez les mises à jour du micrologiciel pour votre modèle de Voice Tracer à partir de *www.philips.com* et enregistrez le fichier dans

3 Déconnectez le Voice Tracer de l'ordinateur. Le logiciel sera automatiquement actualisé et le Voice Tracer s'éteindra dès

6 Wiedergabe

FAST SLOW  $\sqrt{\overline{q}}$ 

J

 $\frac{100.05 - 325}{PHILIPS}$ 

00:05:32

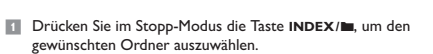

angezeigt, und die grüne LED 18 leuchtet. 4 Stellen Sie mit den Tasten **+** und **–** die Lautstärke ein. 5 Drücken Sie zum Beenden der Wiedergabe die Taste j**/DEL**. Die

D **Hinweis**

• L'enregistreur est peut-être en mode **HOLD**. Faites coulisser le *c*ommutateur **HOLD** jusqu'à la position Off

• Le volume est à son niveau le plus bas. Réglez le volume

der Lautsprecher deaktiviert. **6.1 Wiedergabefunktionen**

> • **Dimensions du produit (L × P × H) :** 40 × 18,4 × 108 mm • **Poids :** 80 g/2,8 onces piles comprises<br>• **Configuration requise du système :** Windows 7/Vista/XP/2000,

Anfang der derzeit wiedergegebenen Datei bzw. zur nächsten Datei zu wechseln. Wenn die Datei über Indexmarken verfügt, beginnt die

Wiedergabe an dieser Stelle.

**6.2 Wiederholte Wiedergabe** Sie können den Voice Tracer so einstellen, dass Dateien wiederholt oder in zufälliger Reihenfolge abgespielt werden.

Die Wiederholsequenz beginnt.

Wiedergabe zurückzukehren.

**6.2.2 Wiederholen einer Datei oder eines Ordners**

7 Löschen

auszuwählen 30)

 $\blacksquare$  Drücken Sie die Taste  $\blacktriangleright$   $\lozenge$ .

werden soll/en  $(31)$ 

auszuwählen 34).

gewünschten Ordner auszuwählen.

Wiedergabe) 28.

D **Hinweis**

**2** Drücken Sie die Taste 144 oder **DEI**, um die wiederzugebende Datei auszuwählen.<br>3 Drücken Sie die Taste  $\blacktriangleright$  D. Die Wiedergabedauer wird am Display

Die Dateinummerierung wird automatisch entsprechend erneuert.

# 8 Anpassen von Einstellungen

Einstellungsbildschirm zu verlassen.

**Menü Option Beschreibung**

**REC** HQ SP LP SLP **SENSE** HI

**BEEP** 

LO

 $\frac{On}{Off}$ 

*Daten*. Einstellen der Aufnahmeempfindlichkeit, um Hintergrundgeräusche bei der Aufnahme zu vermeiden und an die Aufnahmeumgebung anzupassen. Der Rekorder gibt bei Betätigen der Tasten oder bei

**VA** On Off

Fehlern Tonsignale aus. Die sprachaktivierte Aufnahme ist eine praktische Funktion zum Aufzeichnen ohne erforderlichen

Tastendruck. Wenn die sprachaktivierte Aufnahme aktiviert ist, beginnt die Aufnahme, sobald Sie zu sprechen beginnen. Wenn Sie aufhören zu sprechen, unterbricht der Rekorder die Aufnahme automatisch

nach drei Sekunden und nimmt die Aufnahme wieder auf, sobald Sie wieder zu sprechen beginnen. Löschen aller Dateien auf dem Rekorder. Übertragen

**FORMAT** Yes No

**AUTO OF**

5 15

# 9 Aktualisieren der Firmware

Der Voice Tracer wird von einem internen Programm, der so genannte nware, gesteuert. Möglicherweise sind neuere Versionen de Firmware erschienen, nachdem Sie den Voice Tracer gekauft haben. 1 Verbinden Sie den Voice Tracer mit dem mitgelieferten USB-Kabel

mit dem Computer. 2 Laden Sie das Firmware-Update für Ihr Voice Tracer-Modell unter *www.philips.com* herunter, und speichern Sie die Datei im

Stammverzeichnis des Voice Tracers. **3 Trennen Sie den Voice Tracer vom Computer. Die Firmware wird** automatisch aktualisiert. Nach Abschluss der Aktualiserung schaltet

sich der Voice Tracer aus.

10 Störungsbehebung

### **Der Rekorder lässt sich nicht einschalten.** • Die Batterien sind leer oder nicht richtig eingelegt. Ersetzen Sie die Batterien durch neue, und achten Sie darauf, dass sie richtig eingesetzt sind.

### **Der Rekorder nimmt nichts auf.**

• Der Rekorder befindet sich im Modus **HOLD**. Schieben Sie den Regler **HOLD** in die Position "Off". • Die maximale Anzahl an Aufnahmen ist erreicht oder die Aufnahmekapazität ist erschöpft. Löschen Sie Aufnahmen, oder verschieben Sie Aufnahmen auf ein externes Gerät.

# **Über den Lautsprecher ist nichts zu hören.**

• Der Kopfhörer ist eingesteckt. Ziehen Sie den Kopfhörer ab. • Die Lautstärke ist auf den niedrigsten Wert eingestellt. Stellen Sie die Lautstärke entsprechend ein.

### **Der Rekorder gibt keine Aufnahmen wieder.** • Der Rekorder befindet sich im Modus **HOLD**. Schieben Sie den Regler

# Aufnahmen.

**Der Rekorder kann weder anhalten, unterbrechen,**  wiedergeben noch aufneh**r** • Der Rekorder befindet sich im Modus **HOLD**. Schieben Sie den Regler

**HOLD** in die Position "Off".

**Über den Kopfhörer ist nichts zu hören.** • Der Kopfhörer ist nicht richtig eingesteckt. Stecken Sie den Kopfhörer richtig ein. • Die Lautstärke ist auf den niedrigsten Wert eingestellt. Stellen Sie die Lautstärke entsprechend ein.

11 Technische Daten

### • **USB:** Highspeed 2.0 Mini-USB

• **Mikrofon:** 3,5 mm•Impedanz 2,2 kΩ • **Kopfhörer:** 3,5 mm•Impedanz 16 Ω oder mehr

- • **Display:** LCD/Segment•Bildschirmgröße diagonal: 39 mm • **Mikrofon:** Integriert: Mono•Extern: Mono
- • **Integrierter Speicherplatz:** 1 GB (LFH0602)• 2 GB (LFH0622) • **Typ des integrierten Speichers:** NAND Flash
- • **Aufnahmeformate:** MPEG1 Layer 3 (MP3) • **Aufnahmemodi:** HQ (MP3/Mono), SP (MP3/Mono), LP (MP3/Mono), SLP (MP3/Mono)
- • **Bitrate:** 64 Kbit/s (HQ-Modus), 48 Kbit/s (SP-Modus), 32 Kbit/s (LP-Modus), 16 Kbit/s (SLP-Modus)
- • **Aufnahmezeit (LFH0602/LFH0622):** 139/283 Stunden (SLP-Modus), 69/141 Stunden (LP-Modus), 46/94 Stunden (SP-Modus), 34/70 Stunden (HQ-Modus) • **Abtastrate:** 22 kHz (HQ-Modus), 16 kHz (SP-/LP-/SLP-Modus)
- • **Lautsprecher:** Integrierter dynamischer Lautsprecher, 30 mm, rund•Ausgangsleistung: 110 mW • **Betriebsbedingungen:** Temperatur: 5° – 45° C• Luftfeuchtigkeit:
- 10% 90% • **Batterietyp:** 2 Philips AAA Alkaline-Batterien (LR03 oder R03) • **Batterielebensdauer (LP-Modus):** LFH0600: 35 Stunden• LFH0622: 50 Stunden
- • **Gerätemaße (B×H×T):** 40×108 ×18,4 mm
- • **Gewicht:** 80 g inkl. Batterien • **Systemanforderungen:** Windows 7/Vista/XP/2000, Mac OS X, Linux • Freier USB-Anschluss

# FranÇais

### 1 Bienvenue

Félicitations pour votre achat et bienvenue chez Philips ! Afin de bénéficier pleinement de l'assistance offerte par Philips, consultez notre site Web pour obtenir des informations sur l'assistance sous la forme de manuels d'utilisation, de téléchargements de logiciels, d'informations sur la garantie et plus encore : www.philips.com.

# **1.1 Points forts**

- • Enregistrement au format courant MP3 enceger<br>• Transfert rapide d'enregistrements et de données grâce à la connexion USB 2.0 ultrarapide
- • Un haut-parleur extra large sur l'avant garantit une lecture de voix cristalline
- • Enregistrement à déclenchement vocal pour prendre des notes tout en gardant les mains libres
- • Périphérique de stockage de masse USB pour une compatibilité maximale
- • Classement rapide et facile des fichiers dans quatre dossiers • Enregistrement instantané avec un seul bouton, de la mise hors tension au mode d'enregistrement
- 

# **Important**

# **Important (pour les modèles fournis avec des écouteurs) :** Philips garantit la conformité avec la puissance de son maximale de

ses lecteurs audio prescrite par les organismes régulateurs concernés, mais seulement avec le modèle d'origine des écouteurs fournis. Si ces écouteurs ont besoin d'être remplacés, nous vous conseillons de contacter votre revendeur pour commander un modèle Philips identique à celui d'origine.

**2.2 Élimination de votre produit périmé**

• Votre produit a été conçu et fabriqué avec des matériaux et des composants de haute qualité qui peuvent être recyclés et réutilisés. • Lorsque ce symbole de poubelle barrée est joint à un produit, <del>√ </del> il indique que ce produit est couvert par la directive europénne  $\Box$ 2002/96/EC.

- • Informez-vous sur le système de récupération spécial pour les produits électriques et électroniques. • Respectez les règles locales ; ne jetez pas vos produits périmés avec vos ordures ménagères. L'élimination correcte des produits périmés permettra d'éviter des conséquences négatives potentielles pour
- l'environnement et la santé des personnes. Les batteries et piles (y compris les batteries rechargeables intégrées) contiennent des substances qui peuvent polluer l'environne Toutes les batteries et piles doivent être remises à un point de

collecte agréé.

# 3 Votre Digital Voice Tracer

10 Prise USB

# 4 Mise en route

# **4.1 Insertion des piles**

1 Ouvrez le couvercle des piles en le faisant coulisser. 19 <sup>2</sup> Placez les piles en respectant la polarité indiquée et refermez le couvercle. 20

### D **Remarque**

### **4.2 Marche/arrêt**

1 Pour mettre sous tension, appuyez sur le bouton  $\blacktriangleright \circ$  jusqu'à ce que l'écran affiche **HELLO**. 2 Pour mettre hors tension, appuyez sur le bouton  $\blacktriangleright \circ$  quand

l'enregistreur est arrêté, jusqu'à ce que l'écran affiche **BYE**.

# **4.4 Utilisation du Voice Tracer avec un ordinateur** En tant que périphérique de stockage de masse USB, le Voice Tracer

### D **Remarques**

5 Enregistrement

**5.1 Enregistrement avec le microphone intégré**

pour sélectionner le dossier désiré 22.

1 Appuyez sur le bouton **INDEX/**a quand l'enregistreur est à l'arrêt

2 Appuyez sur le bouton  $\bullet$  pour lancer l'enregistrement. L'indicateur enregistrement/lecture (18) devient rouge. Orientez le microphone intégré (3) vers la source de son.<br>8 Pour interrompre l'enregistrement, appuyez sur le bouton •. L'indicateur enregistrement/lecture clignotera, et **PAUSE** clignotera à l'écran 23. Appuyez à nouveau sur le bouton  $\bullet$  pour reprendre

l'enregistrement.

D **Remarques** • Réglez la fonction de déclenchement vocal et le mode

d'enregistrement restante.

les piles avant de commence

fichier.

• Le nombre maximum de fichiers de chaque dossier est 99, pour une capacité totale de 396 fichiers (99 fichiers x 4 dossiers). • Si le temps d'enregistrement dépasse la capacité disponible ou si le nombre de fichiers atteint 396, l'enregistrement s'arrête et 'FULL' s'affichera. Supprimez quelques enregistrements ou transférez-les sur

un ordinateur.

Ne déconnectez pas le Voice Tracer pendant que les fichiers sont transférés entre l'appareil et l'ordinateur. Quand l'indicateur enregistrement/lecture 18 est orange clignotant, des données sont encore en cours de transfert. • Ne formatez pas le lecteur du Voice Tracer sur un ordinateur

• Ne retirez pas les piles pendant l'enregistrement. Vous risquez de

causer un dysfonctionnement de l'enregistreur.

• Si vous devez enregistrer pendant une période prolongée, remplacez

**5.2 Enregistrement avec un microphone externe** 

4 Pour arrêter l'enregistrement, appuyez sur le bouton **I/DEL** 

Pour enregistrer avec un microphone externe, connectez le microphone à la prise du microphone et suivez la même procédure que pour le

**5.3 Ajout de marqueurs d'index**

Les marqueurs d'index peuvent être utilisés pour marquer certains points d'un enregistrement comme points de référence.

D **Remarques**

6 Lecture

pour sélectionner le dossier désiré.

4 Réglez le volume en utilisant les boutons **+** et **–**.

microphone intégré. 24

partir de la position précédente.

D **Remarque**

de l'enregistreur sera éteint. **6.1 Fonctions de lecture**

**6.1.1 Lecture lente, rapide, normale**

entre les lectures normale, lente et rapide 26

**6.1.2 Recherche**

le bouton.

**6.1.3 Retour/avance rapide**

d'index, la lecture commencera à cet endroit-là.

Appuyez sur le bouton 144 ou DDI pour sélectionner le fichier à lire. 3 Appuyez sur le bouton ▶ ∅. La durée de lecture s'affichera à l'écran, et le voyant vert (18) s'allumera. **6.2 Mode répétition**

répétée ou aléatoire.

ous pouvez régler le Voice Tracer pour qu'il lise des fichiers de façon

**6.2.1 Répétition d'une séquence**

clignote à l'écran (27).

choisi. La séquence à répéter commence.

**6.2.2 Mode répétition d'un fichier ou d'un dossier**

**Icone Signification REP. FILE** Lecture répétée d'un fichier

7 Supprimer

suppression 30 :

4 Appuyez sur le bouton  $\blacktriangleright$  0.

 $(31)$ 

 $de$  menu  $\widehat{34}$ .

1 Appuyez sur le bouton **INDEX/**a quand l'enregistreur est à l'arrêt

2 Tenez enfoncé le bouton **II/DEL** pendant au moins 1 seconde.<br>**DELETE** s'affichera à l'écran 29. 8 Appuyez sur le bouton  $\blacksquare$  ou  $\blacktriangleright$  pour sélectionner une option de

**ICONES Signification<br><b>FILE** Supprimer un seul fichier<br>**FOLDER** Supprimer tous les fichiers d'un dossier<br>**1772-23 S**upprimer tous les marqueurs d'index d'un fichier

5 Appuyez sur le bouton  $\blacksquare$  ou  $\blacksquare$  pour sélectionner le fichier, le . , ,<br>ssier ou le fichier contenant les marqueurs d'index à supp

6 Appuyez à nouveau sur le bouton ▶ ⊙. N (Non) s'affiche <sup>33</sup> .<br>7 Appuyez sur le bouton **H4** ou ▶ pour sélectionner Y (Oui) <sup>33</sup>

**⊖ Remarque**<br>Des numéros de fichier sont réattribués automatiquement dans l'ordre.

1 Appuyez sur le bouton MENU pendant que l'enregistreur est arrêté.<br>2 Appuyez sur le bouton **14 ou DI** pour sélectionner un élément

pour sélectionner le dossier désiré.

8 Personnalisation des réglages

actuel.

**Menu Para-Description mètre REC** HQ SP LP SLP

Choisissez entre 4 modes d'enregistrement. Reportez-vous à *11 Données techniques* pour obtenir des informations supplémentaires sur les modes d'enregistrement disponibles et les durées d'enregistrement.

**SENSE** HI

LO Ajustez la sensibilité d'enregistrement pour éviter les bruits de fond et ajustez à l'environnement.

Off

fonctionnalité pratique pour l'enregistrement mains libres. Quand le déclenchement vocal de l'enregistrement est activé, l'enregistrement démarre dès que vous commencez à parler. Quand vous cessez de parler, l'enregistreur interrompt automatiquement l'enregistre-ment au bout de trois secondes de silence et reprend seulement lorsque vous recommencez à parler. Supprimez tous les fichiers présents sur l'enregistreur.

**FORMAT** Yes

No Transférez tous les fichiers importants sur un

**AUTO OF**

ordinateur avant de formater l'enregistreur. Le Voice Tracer s'éteint automatiquement au bout de

5 15 5 ou 15 minutes d'inactivité.

**VER** Affichez la version du micrologiciel et la date de parution.

**BEEP** On L'enregistreur émet un signal sonore lors des<br><u>Off</u> utilisations de boutons ou en cas d'erreur.<br>**VA** On Le déclenchement vocal de l'enregistrement est une

9 Mise à jour du micrologiciel

compris dans la fourniture.

le répertoire racine du Voice Tracer.

l'actualisation terminée.

10 Dépannage

**Mon enregistreur ne se met pas sous tension** • Les piles sont peut-être déchargées ou mal insérées. Remplacez les piles par des piles neuves et vérifiez qu'elles sont insérées

correctement.

**Mon enregistreur n'enregistre rien**

• L'enregistreur est peut-être en mode **HOLD**. Faites coulisser le

commutateur **HOLD** jusqu'à la position Off.

7 Appuyez sur le bouton **144** ou **DDI** pour sélect 8 Appuyez sur le bouton  $\triangleright$  o nour confirmer.

• Le nombre maximum d'enregistrements peut avoir été atteint ou la capacité d'enregistrement peut être pleine. Supprimez quelques enregistrements ou transférez-les sur un périphérique externe.

**Aucun son ne sort du haut-parleur**

• Les écouteurs sont peut-être branchés. Retirez les écouteurs. • Le volume est à son niveau le plus bas. Réglez le volume. **Mon enregistreur ne peut pas lire les enregistrements** • L'enregistreur est peut-être en mode **HOLD**. Faites coulisser le

commutateur **HOLD** jusqu'à la position Off.

• Les piles sont peut-être déchargées ou mal insérées. Remplacez les piles par des piles neuves et vérifiez qu'elles sont insérées correctement. • Aucun enregistrement n'a été effectué. Vérifiez le nombre

d'enregistrements.

**Mon enregistreur ne peut pas s'arrêter, s'interrompre, lire ni** 

**enregistrer**

**Aucun son ne sort des écouteurs**

• Les écouteurs sont peut-être mal branchés. Branchez les écouteurs

correctement.

11 Données techniques • **USB :** Mini-USB 2.0 haut débit • **Microphone :** 3,5 mm•impédance 2,2 kΩ • **Écouteurs :** 3,5 mm•impédance 16 Ω ou plus • **Écran :** LCD/segment•taille de l'écran en diagonale : 39 mm

• Microphone : Intégré : mono · Externe : mon

• **Capacité mémoire intégrée :** 1 Go (LFH0602)• 2 Go (LFH0622)

• **Type de mémoire intégrée :** NAND Flash • **Formats d'enregistrement :** MPEG-1 couche 3 (MP3) • **Modes d'enregistrement :** HQ (MP3/mono), SP (MP3/mono), LP

(MP3/mono), SLP (MP3/mono

• **Débit binaire :** 64 Kbit/s (mode HQ), 48 Kbit/s (mode SP), 32 Kbit/s (mode LP), 16 Kbit/s (mode SLP) • **Durée d'enregistrement (LFH0602/LFH0622) :** 139/283 heures (mode SLP), 69/141 heures (mode LP), 46/94 heures (mode SP), 34/70

heures (mode HQ)

• **Fréquence de test :** 22 kHz (mode HQ), 16 kHz (mode SP/LP/SLP) • **Haut-parleur :** dynamique rond 30 mm intégré • puissance de sortie :

110 mW

• **Conditions de fonctionnement :** Température : 5 – 45 °C/

41 – 113 °F •Humidité : 10% – 90%

Mac OS X, Linux • Port USB libre

• **Type de pile :** 2 piles alcalines Philips AAA (LR03 ou R03) • **Durée des piles (mode LP) :** LFH0602: 35 heures, LFH0622: 50

heueres

21

23

 $|0|$  ac

 $-P$  RU SE

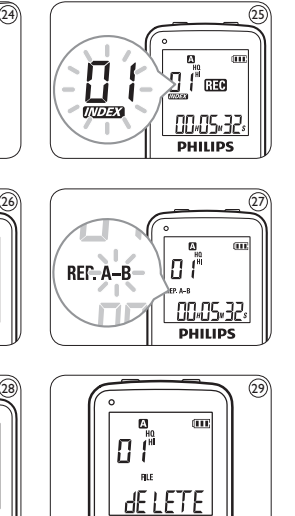

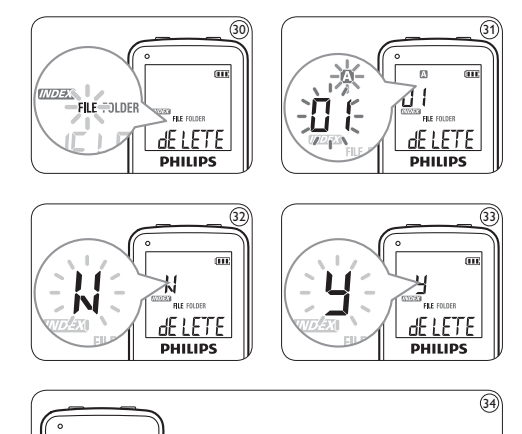

# **REC PRIMA SE NS E PRIMA DE EP PRIMA VIA PR** + FORMAT >>+++ AUToOF >>+++ VER >> **PHILIPS**

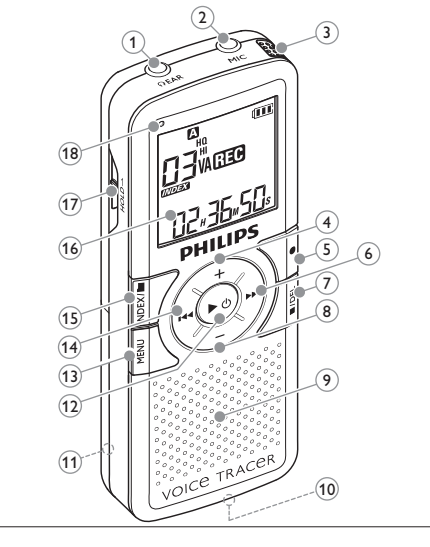

5103 109 9733.1

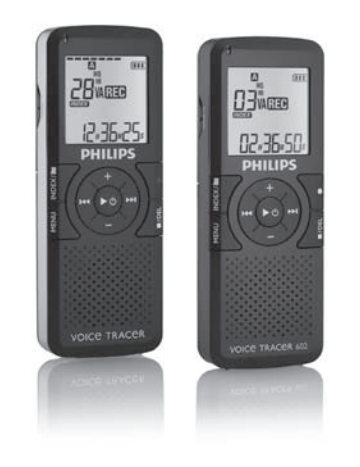

# Digital Voice Tracer

For product information and support, visit www.philips.com EN User manual DF Benutzerhandbuch FR Manuel de l'utilisateur ES Manual del usuario IT Manuale di istruzioni NL Gebruikershandleiding

# **PHILIPS**

Download from Www.Somanuals.com. All Manuals Search And Download.

22

00.00.00

# Español

### 1 Bienvenido

Felicitaciones por su compra y bienvenido a Philips. Con el fin de aprovechar al máximo la asistencia ofrecida por Philips, visite nuestro sitio web para obtener información de soporte, como manuales del usuario, descargas de software e información sobre la garantía, entre

otros: www.philips.com.

### **1.1 Funciones destacadas del producto** • Graba en el popular formato MP3

• Transfiere grabaciones rápidamente mediante USB 2.0 de alta velocidad • Un altavoz frontal extra grande garantiza una reproducción de voz totalmente nítida • Grabación activada por voz para tomar notas con las manos libres

• El almacenamiento de archivos USB garantiza la máxima compatibilidad • Organice sus archivos con rapidez y facilidad en 4 carpetas • Grabación instantánea con un solo toque: desde la desconexión hasta el modo de grabación

**auriculares:**<br>• Escuche con niveles de volumen moderados durante períodos de tiempo razonables.

Tenga cuidado de no subir el nivel de volumen a medida que sus oídos se adaptan.

### 2 Importante

# **2.1 Seguridad** • Para evitar un cortocircuito, no exponga el producto a la lluvia ni al

agua. • No exponga el dispositivo a un calor excesivo causado por equipos de calefacción o rayos solares directos. • Proteja los cables para evitar que se pellizquen, en especial en los

**2.2 Desecho del producto anterior** • El producto está diseñado y fabricado con materiales y componentes de excelente calidad que pueden reciclarse y volverse a utilizar. • Cuando un producto viene con el símbolo de un cubo de basura con ruedas tachado, significa que el producto está cubierto por

enchufes y en la parte que sale de la unidad. encharas y en la parec que sale de la amada.<br>Realice una copia de seguridad de los archivos. Philips no se hace responsable de ninguna pérdida de datos.

**2.1.1 Seguridad de los oídos**

### **Tenga en cuenta las siguientes indicaciones al utilizar los**

productos eléctricos y electrónicos. • Nespete las normas locales y no deseche los productos anteriores

iunto con los residuos domésticos habituales. El desecho adecuado de los productos anteriores permitirá impedir posibles consecuencias negativas para el medio ambiente y la salud de las personas.

• No suba el volumen a un punto tal que le impida escuchar los sonidos ambientales. • Debe tener precaución o interrumpir temporalmente el uso ante

• Las pilas (incluidas las pilas recargables incorporadas) contiener sustancias que pueden contaminar el medio ambiente. Todas las pilas deben desecharse en un punto de recolección oficial.

### 1 Toma de auriculares 2 Toma de micrófono 3 Micrófono incorporado 4 Control para subir el volumen 5 Grabación, Pausa, Encendido 6) Avance rápido, Selección de archivo, Selección de menú 7 Detención, Visualización en pantalla, Borrado 12 Encendido/apagado, Reproducción/Pausa, velocidad de reproducción 13 Menú 14 Rebobinado rápido, Selección de archivo, Selección de menú 5) Índice, Carpeta, Repetición  $\hat{\theta}$  Pantalla

### ) Control para bajar el volumer 9 Altavoz  $\stackrel{\sim}{\scriptstyle{10}}$  Toma USB

situaciones potencialmente peligrosas. • No utilice auriculares mientras conduce un vehículo motorizado,

### bicicleta, monopatín, etc. Puede implicar un peligro para el tránsito y es ilegal en varias zonas.

nmutador de bloque 18 Indicador de grabación/ reproducción

### **Importante (para modelos que incluyen auriculares):**

2 Coloque las pilas en la polaridad correcta tal como se indica y cierre la tapa. $\copyright$ D **Nota** • Extraiga las pilas si no va a utilizar el Voice Tracer por un período

Philips garantiza la máxima potencia de sonido de sus reproductores de audio en cumplimiento con las regulaciones establecidas por los organismos pertinentes, aunque sólo en el caso de los modelos originales de los auriculares proporcionados. En caso de que los auriculares deban sustituirse, le recomendamos que se ponga en contacto con su distribuidor minorista para solicitar un modelo Philips idéntico al original.

pantalla aparezca el texto **HELLO**. 2 Para apagar el dispositivo, pulse el botón ▶ ♦ cuando la grabadora esté detenida hasta que en la pantalla aparezca el texto **BYE**.

**4.4 Uso del Voice Tracer con un ordenador** Al tratarse de un dispositivo de almacenamiento masivo USB, el Voice Tracer ofrece una cómoda manera de guardar, respaldar y trasladar archivos. El Voice Tracer se conecta a un ordenador mediante una conexión USB y no requiere la instalación de software especial. El Voice Tracer se detecta de manera automática como una unidad extraíble, lo que permite fácilmente arrastrar y colocar archivos en la unidad y desde ella. 21)

la directiva Europea 2002/96/EC. • Infórmese acerca del sistema de recolección selectiva local para

### 3 Su Digital Voice Tracer

- 11 Pulse el botón **INDEX/a** cuando la grabadora esté detenida para seleccionar la carpeta deseada (22).
- 2 Pulse el botón g para comenzar a grabar. El indicador rojo de grabación/reproducción 18 se iluminará. Dirija el micrófono
- incorporado 3 hacia la fuente de sonido. 3 Para pausar la grabación, pulse el botón g. El indicador de grabación/ reproducción comenzará a parpadear y el texto **PAUSE** parpadeará en la pantalla 23. Pulse de nuevo el botón  $\bullet$  para continuar con la
- grabación. <sup>4</sup> Para detener la grabación, pulse el botón **■/DEL**.
- D **Notas**
- • Establezca la función de activación por voz y el modo de grabación deseados antes de comenzar a grabar (consulte la sección *8 Configuración personalizada* para obtener más detalles). Realice una prueba de grabación para asegurarse de que la
- configuración del Voice Tracer sea correcta. • Mantenga pulsado el botón  $\blacktriangleright$   $\circlearrowright$  durante la grabación para mostrar el tiempo de grabación restante. • Pulse DI durante la grabación para crear un archivo nuevo. El número máximo de archivos que pueden guardarse en cada carpeta
- es 99, lo que equivale a una capacidad total de 396 archivos (99 archivos x 4 carpetas). • Si el tiempo de grabación supera la capacidad disponible, o el número de archivos llega a 396, la grabación se detendrá y aparecerá el texto

# 11 Compartimiento para pilas

- prolongado, sustituya las pilas antes de iniciar la grabación. **5.2 Grabación con un micrófono externo** Para grabar con un micrófono externo, conéctelo a la toma de
- micrófono y siga el mismo procedimiento indicado para el micrófono incorporado. 24 **5.3 Agregar marcadores de índice**
- Los marcadores de índice se pueden utilizar para señalar determinados puntos en una grabación como puntos de referencia.
- 1 Pulse el botón **INDEX/** durante la grabación para agregar un marcador de índice. El número de índice se mostrará durante un segundo 25)

4 Primeros pasos

# **4.1 Colocación de las pilas**

1 Deslice la tapa de las pilas para abrirla. 19

• El icono **UNDEX** indica que la grabación contiene marcadores de índice. • Es posible establecer hasta 32 marcadores de índice por archivo.

prolongado de tiempo. Las pilas que presenten filtraciones pueden dañar el dispositivo. • En caso de que el Voice Tracer no funcione correctamente, retire las pilas y vuelva a introducirlas.

- 1 Pulse el botón **INDEX/a** cuando la grabadora esté detenida para
- seleccionar la carpeta deseada.<br>2 Pulse el botón **144** o **>>1** para seleccionar el archivo a reproducir.
- $\overline{\mathbb{B}}$  Pulse el botón  $\blacktriangleright$  e. El tiempo de reproducción aparecerá en la pantalla, y el indicador LED verde 18 se iluminará.
- 4 Ajuste el volumen utilizando los botones **+** y **–**.
- 5 Para detener la reproducción, pulse el botón **■/DEL**. El tiempo total
- de reproducción del archivo actual se mostrará en la pantalla.<br>■ I Pulse de nuevo el botón ▶ ♦ para continuar con la reproduccio 6 Producción forma mais.<br>En de nuevo el botón  $\blacktriangleright$  o para continuar con la reproducción desde la posición anterior.

**6.1.1 Reproducción a alta velocidad, baja velocidad y normal** Mantenga pulsado el botón ▶ ଓ durante 1 segundo o más para cambiar<br>entre reproducción a alta velocidad, baja velocidad y normal ②.

• Apague la grabadora antes de sustituir las pilas. Extraer las pilas mientras la grabadora está en uso podría dañar el archivo. • Cuando las pilas estén casi agotadas, el indicador de estado de las pilas

### comenzará a parpadear. **4.2 Encendido y apagado**

# 1 Para encender el dispositivo, pulse el botón  $\blacktriangleright \circ$  hasta que en la

**4.3 Función de bloqueo** Cuando el conmutador **HOLD** 17 se encuentra en posición de bloqueo, todos los botones del dispositivo están inactivos. *On Hold* aparecerá brevemente en la pantalla, y luego la pantalla se apagará. Desbloquee el Voice Tracer moviendo el conmutador **HOLD** hacia la posición *Off*.

- la reproducción para alternar entre modos de reproducción (repetir archivo, repetir carpeta o reproducción normal) 28 . **Icono Significado**
- **REP. FILE** Reproducir un solo archivo de manera continua **REP. FOLDER** Reproducir todos los archivos ubicados en la carpeta de manera continua
- 7 Borrado
- 1 Pulse el botón **INDEX/a** cuando la grabadora esté detenida para seleccionar la carpeta deseada. 2 Mantenga pulsado el botón j**/DEL** durante 1 segundo o más. El
- texto **DELETE** aparecerá en la pantalla (29).<br>3 Pulse el botón 144 o DI para seleccionar una opción de borrado (30): **Icono Significado**
- **FILE** Borrar un archivo específico **FOLDER** Borrar todos los archivos de una carpeta **Borrar todas las marcas de índice de un archivolution**
- 4 Pulse el botón  $\blacktriangleright$  0.
- 5 Pulse el botón  $\blacktriangleleft \circ \blacktriangleright \blacktriangleright$  para seleccionar el archivo, la carpeta o el archivo que contiene las marcas de índice que desea borrar
- 6 Pulse de nuevo el botón f. Aparecerá **N** (No) en la pantalla 32 . **7** Pulse el botón **144** o **PPI** para seleccionar **Y** (Si) 33

# D **Notas**

### 8 Pulse el botón  $\blacktriangleright \circ$  para confirmar. D **Nota**

• No desconecte el Voice Tracer cuando se estén transfiriendo archivos al dispositivo o desde él. Los datos aún se están transfiriendo cuando la luz indicadora de grabación/reproducción 18 parpadea en color

naranja. • No formatee la unidad del Voice Tracer en un ordenador.

# 5 Grabación

# **5.1 Grabación con el micrófono incorporado**

• Es posible que se haya alcanzado el número máximo de grabacione o que el espacio de grabación esté lleno. Borre algunas grabaciones o

• Es posible que los auriculares estén conectados. Extraiga los auriculares.<br>• La configuración del volumen se encuentra en el nivel más bajo. Ajuste

'FULL' en la pantalla. En este caso, borre alguna grabación o pásela a un ordenador. • No extraiga las pilas durante la grabación. De lo contrario, es posible que la grabadora no funcione correctamente. • Si tiene la intención de grabar durante un período de tiempo

### D **Notas**

### 6 Reproducción

**1.1 Panoramica del prodotto** • Registrazione nel formato comune MP3<br>• Trasferimento veloce di registrazioni e d

Per evitare cortocircuiti, non esporre il prodotto a pioggia o acqua • Evitare che il prodotto si surriscaldi: non esporre il prodotto a fonti di

### D **Nota**

Cuando los auriculares estén conectados, el altavoz de la grabadora se desactivará.

### **6.1 Funciones de reproducción**

- **6.1.2 Búsqueda** Mantenga pulsado el botón  $\blacktriangleright$  durante la reproducción para buscar hacia atrás o hacia adelante en el archivo actual a una velocidad
- alta. Suelte el botón para continuar con la reproducción a la velocidad seleccionada.
- **6.1.3 Rebobinado y avance** Pulse el botón **144** o **>>1** durante la reproducción para rebobinar hasta el principio del archivo que se está reproduciendo o avanzar al siguiente archivo, respectivamente. Si el archivo contiene marcas de índice, la
- reproducción comenzará allí. **6.2 Otras funciones de reproducción**
- Es posible configurar el Voice Tracer para que reproduzca archivos de manera continua o aleatoria.
- **6.2.1 Repetición de una secuencia**
- 1 Para repetir una secuencia en una canción, pulse el botón **INDEX/**a en el punto de comienzo escogido. **REP. A – B** comenzará a
- parpadear en la pantalla (27). 2 Pulse de nuevo el botón **INDEX/** en el punto final escogido.
- Comenzará a repetirse la secuencia.<br>**3** Pulse el botón **■/DEL** para detener la reproducción o pulse el botón **INDEX/**a para regresar al modo de reproducción normal.
- **6.2.2 Repetición de un archivo o carpeta**

# ■ Mantenga pulsado el botón **INDEX/**■ por 1 segundo o más durante

Ingresso per cuffie 2 Ingresso microfono 3 Microfono incorporato  $\sum_{n=1}^{\infty}$  Aumento volume 5) Registrazione, sospension registrazione, accens (6) Avanzamento veloce, selezion file, selezione menu  $(7)$  Arresto, visualizzazion eliminazione 8 Riduzione volume 9 Altoparlante 10 Presa USB

 $\widetilde{12}$  Accensione/spegnimento, ripro duzione/sospensione riproduzione, velocità di riproduzione

Come dispositivo di archiviazione di massa USB, il Voice Tracer consente di salvare, memorizzare e spostare facilmente i file. Il Voice Tracer si collega al PC via USB e non richiede l'installazione di software specifici. Il dispositivo viene automaticamente visualizzato come unità removibile, consentendo lo spostamento dei file da un'unità all'altra (21).

Los números de archivo secuenciales se vuelven a asignar de forma automática.

# 8 Configuración personalizada

- 1 Pulse el botón **MENU** cuando la grabadora esté detenida para abrir
- el menú. **2** Pulse el botón  $\overline{144}$  o  $\overline{15}$  para seleccionar una opción del menú  $\overline{34}$ .
- Pulse el botón  $\blacktriangleright \circ$  para entrar en un submenú. 4 Pulse el botón  $\blacktriangleright$  o  $\blacktriangleright$  para cambiar la configuración.
- $\overline{\overline{\mathbf{5}}}$  Pulse el botón  $\blacktriangleright$  o para confirmar su selección. 6 Pulse el botón **MENU** para salir de la pantalla de configuración

actual.

### **Menú Configu-Descripción ración**

**REC** HQ SP LP SLP

Posibilidad de elegir entre 4 modos de grabación. Consulte la sección *11 Datos técnicos* para obtener información acerca de los modos y tiempos de

grabación.

**SENSE** HI LO microfono incorporato 24). **5.3 Aggiunta di indici**

Regule la sensibilidad del micrófono para evitar la grabación de ruidos de fondo y para ajustarse al entorno de grabación. La grabadora emite sonidos cuando se pulsan

**BEEP** On Off

botones o cuando se producen errores.

**VA** On Off • L'icona *INDEX* indica che la registrazione contiene indici • È possibile impostare fino a un massimo di 32 indici per file.

trazione desiderate prima di avviare la registrazione (per ulteriori

1 Per selezionare la cartella desiderata, premere il pulsante **INDEX/**.

2 Per avviare la registrazione, premere il pulsante  $\bullet$ . L'indicatore di registrazione/riproduzione 18 si illumina di rosso. Posizionare il  $r$ ofono incorporato  $\overline{3}$  nella direzione della fonte sonora. <sup>3</sup> Per sospendere la registrazione, premere il pulsante . L'indicatore di registrazione/riproduzione lampeggia e sul display viene<br>visualizzato **PAUSE** 23). Per riprendere la registrazione, premere di

La grabación con activación por voz es una cómoda función para realizar grabaciones sin necesidad de utilizar las manos. Si la función de grabación con activación por voz está habilitada, la grabación se iniciará cuando comience a hablar. Si deja de hablar, la grabadora pausará la grabación de forma automática después de tres segundos de silencio, y continuará grabando sólo cuando usted comience a

Per commutare tra le riproduzioni normale, lenta e veloce, premere il pulsante ► e mantenerlo premuto per almeno 1 secondo 26

hablar de nuevo.

**FORMAT** Yes No

Borre todos los archivos de la grabadora. Transfiera todos los archivos importantes a un ordenador antes de formatear la grabadora.

**AUTO OF**

5 15

El Voice Tracer se apaga de forma automática después de 5 ó 15 minutos de inactividad. **VER** Muestra la versión del firmware y la fecha de

lanzamiento.

9 Actualización del firmware

El Voice Tracer está controlado por un programa interno llamado firmware. Es posible que desde que compró el Voice Tracer se hayan

1 Conecte el Voice Tracer a un ordenador mediante el cable USB

1 Per ripetere o riprodurre di continuo la sequenza di una canzone premere il pulsante **INDEX/**a in corrispondenza del punto iniziale scelto. **REP. A – B** lampeggia sullo schermo 27 . 2 Premere di nuovo il pulsante **INDEX/**a in corrispondenza del punto

publicado versiones de firmware más recientes.

3 Premere il pulsante j**/DEL** per arrestare la riproduzione oppure premere il pulsante **INDEX/m** per ritornare alla riproduzione

**1 Premere e mantenere premuto per almeno 1 secondo il pulsante INDEX/**a durante la riproduzione per commutare tra le modalità di riproduzione (ripeti file, ripeti cartella o riproduzione normale)  $\widehat{28}$ .

suministrado.

2 Descargue la actualización de firmware correspondiente a su modelo de Voice Tracer de *www.philips.com* y guarde el archivo en el

directorio raíz del Voice Tracer.

3 Desconecte el Voice Tracer del ordenador. El firmware se actualizará de forma automática y, al finalizar, Voice Tracer se apagará.

10 Solución de problemas

# **Icona Significato FILE** Eliminazione di un singolo file **FOLDER** Eliminazione di tutti i file contenuti in una cartella<br>**ELIMESE** Eliminazione di tutti gli indici di un file

**La grabadora no se enciende**

5 Per selezionare il file, la cartella o il file contenente gli indici da cancellare, premere il pulsante **H** o ▶ 31).<br>6 Premere di nuovo il pulsante ▶ 0. Viene visualizzato N (No) 32. Premere il pulsante **144** o **PPI** per selezionare **Y** (Si) 33. 8 Premere il pulsante  $\triangleright \circ$  per confermare

• Es posible que las pilas estén agotadas o que se hayan colocado de manera incorrecta. Sustituya las pilas por otras nuevas y verifique si se

han colocado correctamente.

**La grabadora no graba ningún sonido**

tador **HOLD** hacia la posición Off.

• Es posible que la grabadora se encuentre en modo **HOLD**. Deslice el

1 Per accedere al menu, premere il pulsante **MENU** mentre il 2 Per selezionare una voce del menu, premere il pulsante **144** o **>>1** (34).  $\blacksquare$  Per accedere a uno dei sottomenu, premere il pulsante  $\rightharpoonup \lozenge$ .

Per modificare una delle impostazioni, premere il pulsante I44 o DD  $\overline{5}$  Per confermare la selezione, premere il pulsante  $\blacktriangleright \varnothing$ . 6 Per uscire dalla schermata delle impostazioni correnti, premere il

páselas a un dispositivo externo. **El altavoz no emite ningún sonido**

el volumen.

**La grabadora no reproduce grabaciones**

• Es posible que la grabadora se encuentre en modo **HOLD**. Deslice el

conmutador **HOLD** hacia la posición Off.

• Es posible que las pilas estén agotadas o que se hayan colocado de manera incorrecta. Sustituya las pilas por otras nuevas y verifique si se

### 15 minuti di inutilizzo. Visualizza la versione e la data di rilascio del firmware.

• No se ha grabado nada todavía. Compruebe el número de grabaciones. **La grabadora no se detiene, no pausa, no reproduce, ni graba** • Es posible que la grabadora se encuentre en modo **HOLD**. Deslice el

> disponibili dopo aver acquistato il Voice Tracer. 1 Collegare il Voice Tracer a un computer utilizzando il cavo USB

conmutador **HOLD** hacia la posición Off. **Los auriculares no emiten ningún sonido**

• Es posible que los auriculares no estén conectados de manera adecuada. Conecte los auriculares correctamente.

• La configuración del volumen se encuentra en el nivel más bajo. Ajuste

el volumen.

11 Datos técnicos

• **USB:** Puerto mini USB 2.0 de alta velocidad • **Micrófono:** 3,5 mm•impedancia de 2,2 kΩ • **Auricular:** 3,5 mm•impedancia de 16 kΩ o superior

**Micrófono:** Incorporado: mono • Externo:

• **Pantalla:** LCD/con segmentos•medida diagonal de la pantalla: 39 mm

• Se il dispositivo non funziona correttamente, rimuovere le batterie

• **Capacidad de la memoria integrada:** 1 GB (LFH0602)• 2 GB

(LFH0622)

• **Tipo de memoria integrada:** NAND Flash • **Formatos de grabación:** MPEG1 de capa 3 (MP3)

• **Modos de grabación:** HQ (MP3/mono), SP (MP3/mono), LP (MP3/

mono), SLP (MP3/mono)

• **Frecuencia de bits:** 64 kbps (modo HQ), 48 kbps (modo SP), 32

**Le cuffie sembrano non riprodurre alcun suono** • Le cuffie non sono inserite in modo corretto. Inserire correttamente

kbps (modo LP), 16 kbps (modo SLP)

han colocado correctamente

• **Tiempo de grabación (LFH0602/LFH0622):** 139/283 horas (modo SLP), 69/141 horas (modo LP), 46/94 horas (modo SP), 34/70

horas (modo HQ)

• **Frecuencia de muestreo:** 22 kHz (modo HQ), 16 kHz (modo SP/

LP/SLP)

• **Altavoz:** dinámico, circular de 30 mm incorporado• potencia de

salida: 110 mW

• **Condiciones de funcionamiento:** Temperatura: 5 – 45 °C/41 –

113 °F • humedad: 10% – 90%

• **Tipo de pilas:** 2 pilas alcalinas AAA Philips (LR03 o R03) • **Duración de las pilas (modo LP):** LFH0602: 35 horas• LFH0622:

50 horas

• **Dimensiones del producto (ancho × profundidad × alto):** 

40×18,4×108 mm • **Peso:** 80 g, pilas incluidas

Linux · Puerto USB libre

• **Peso:** 80 g incluse le batterie • **Requisiti di sistema:** Windows 7/Vista/XP/2000, Mac OS X, Download from Www.Somanuals.com. All Manuals Search And Download.

[] |<br>[] <u>mox</u> <u>| 00:05:32.</u><br>РНІЦРЯ  $(26)$  (27 FAST SLOW $^{\backprime}$  $RF - A - R$  $\frac{00.05 - 32}{PHIUPS}$  $\underbrace{\frac{1}{100.05.32}}_{PHILIPS}$ コフ  $(28)$   $(29)$ <u>00:05:32;</u> dE LETE

 $(24)$  (25

# **Nederlands**

• **Requisitos del sistema:** Windows 7/Vista/XP/2000, Mac OS X,

Italiano

Benvenuti

- • Opnemen in het populaire MP3-formaat • Een snelle overdracht van opnamen en gegevens via high-speed USB 2.0<br>• Een extra grote luidspreker aan de voorzijde garandeert een kristalheldere weergave van uw opname
- • Opnemen met stemactivering om handsfree notities te maken • USB-massaopslag voor optimale compatibiliteit • Organiseer uw bestanden op een snelle en eenvoudige manier met
- 4 mappen • Direct opnemen met één druk op de knop – van uitgeschakeld onmiddellijk naar opnamemodus

Congratulazioni per aver acquistato il Digital Voice Tracer e benvenuti in Philips! Per beneficiare appieno dell'assistenza Philips, vi consigliamo di visitare il nostro sito web per informazioni di supporto quali: manuali di istruzioni, download del software, garanzia, ecc. all'indirizzo

www.philips.com.

ad alta velocità

• Ampio altoparlante frontale per una registrazione chiara e pulita della

voce

• Modalità di registrazione ad attivazione vocale per prendere appunti

a mani libere

• Dispositivo di memorizzazione USB per la massima compatibilità Possibilità di organizzare i file in maniera facile e veloce in 4 cartelle • Registrazione One Touch immediata: dalla modalità "off" a quella di

registrazione

2 Importante **2.1 Sicurezza**

calore o alla luce diretta del sole.

• Evitare che i cavi vengano schiacciati, in particolare in corrispondenza delle spine e delle uscite dall'unità. • Back up dei file. Philips declina ogni responsabilità in caso di perdita

di dati.

**2.1.1 Sicurezza durante l'ascolto**

**Quando si utilizzano le cuffie, attenersi alle indicazioni** 

**riportate di seguito:**

• Evitare l'utilizzo delle cuffie per tempi prolungati e tenere il volume a

- Uw product is ontworpen en vervaardigd met hoogwaardige materialer en componenten die kunnen worden gerecycled en hergebruikt. • Het symbool van een verrijdbare vuilnisbak met een kruis  $\forall$ erdoorheen geeft aan dat het product valt onder de Europese richtlijn 2002/96/EC.
- Stel u op de hoogte van uw plaatselijke, gescheiden ophaalsys voor elektrische en elektronische producten. • Houd u aan de plaatselijke regels en gooi oude producten niet weg
- met het gewone huisvuil. Gooit u uw oude producten op de juiste manier weg, dan voorkomt dit negatieve gevolgen voor milieu en olksgezondheid.
- • Batterijen (ook ingebouwde, oplaadbare batterijen) bevatten substanties die het milieu kunnen verontreinigen. Alle batterijen moeten worden weggegooid bij een officieel verzamelpunt.

un livello moderato.

• Evitare di regolare il volume a un livello troppo elevato per il vostro udito. • Evitare di impostare il volume a un livello talmente elevato da non

poter udire i suoni esterni.

• Prestare la massima attenzione e interrompere l'uso dell'apparecchio

in situazioni potenzialmente pericolose.

• Non utilizzare le cuffie alla guida di un qualsiasi veicolo motorizzato, in bici o in skateboard ecc., si potrebbe dar luogo a incidenti e inoltre in

molti paesi è illegale.

**Importante (per modelli dotati di cuffie):**

Philips garantisce la massima potenza acustica dei propri lettori audio, come stabilito dalle relative normative, esclusivamente in caso di utilizzo delle cuffie originali in dotazione. Se è necessario sostituire le cuffie, Philips raccomanda di rivolgersi al proprio rivenditore locale per ordinare cuffie identiche alle originali.

> Staat de vergrendelschakelaar 17 in de stand *Hold*, dan zijn alle knoppen op het apparaat geblokkeerd. Op het scherm komt eventjes *On hold* te staan, waarna het scherm uitgaat. Zet de vergrendelschakelaar in de stand *Off* om de Voice Tracer te ontgrendel

**2.2 Smaltimento del prodotto**

eenvoudig bestanden op te slaan, te kopiëren of te verplaatsen. U kunt de Voice Tracer via een USB-aansluiting met een computer verbinden; er hoeft geen speciale software te worden geïnstalleerd. De Voice Tracer wordt automatisch weergegeven als een verwijderbaar station, waardoor bestanden eenvoudig kunnen worden uitgewisseld tussen computer en apparaat.  $\widehat{\left\langle 2\right\rangle }$ **C** Opmerkinger

• Il prodotto da voi acquistato è costituito da materiali di alta qualità e da componenti che possono essere riciclati e riutilizzati. • Se il prodotto è contrassegnato dal simbolo riportato qui a fianco, significa che è conforme alla direttiva europea 2002/96/

EC.

ed elettronici

• Consultare le normative locali per lo smaltimento di prodotti elettrici

- **5.1 Opnemen met de ingebouwde microfoon**
- 
- **1** Druk op de knop **INDEX/m** wanneer de recorder in de Stopmodus staat om de gewenste map te kiezen (22).<br>2 Druk op de knop ● om met de opname te beginnen. Het opnameafspeellampje  $\overline{18}$  is rood. Richt de ingebouwde microfoon  $\overline{3}$  op
- de geluidsbron. <sup>3</sup> Druk op de knop  $\bullet$  om te pauzeren. Het opname-/afspeellampje knippert, en **PAUSE** knippert op het scherm 23. Druk opnieuw op
- de knop  $\bullet$  om verder te gaan met opnemen.<br>4 Druk op de knop **II/DEL** om de opname te stoppen.
- D **Opmerkingen** • Stel de gewenste functie voor spraakgestuurd gebruik en de opnamemodus in, voordat u begint met opnemen (zie *8 Instellingen aanpassen* voor meer informatie). Maak een proefopname om de instellingen van de Voice Tracer te
- testen.<br>• Houd ▶ ७ ingedrukt tijdens het opnemen om de resterende
- opnametijd te bekijken.
- Druk op ▶▶I tijdens het opnemen om een nieuw bestand te maken.<br>• Het maximum aantal bestanden in iedere map is 99; er zijn in totaal vier mappen, dus het totaal aantal bestanden is 396 (99 bestanden x 4 mappen).
- • Wanneer de opnametijd de beschikbare capaciteit overschrijdt of het aantal bestanden 396 bedraagt, dan stopt de opname en verschijnt er 'FULL'. Verwijder een aantal opnames of verplaats ze naar een
- computer. • Haal de batterijen niet uit het apparaat tijdens het opnemen. De recorder werkt hierdoor mogelijk niet naar behor
- • Als u van plan bent om gedurende lange tijd op te nemen, vervang de batterijen dan voor u met opnemen begint.
- **5.2 Opnemen met een externe microfoon**  Om met een externe microfoon op te nemen, verbindt u de microfoon via de microfoonaansluiting en volgt u dezelfde procedure als bij gebruik via de inici ofiochiaanslatenig en volg<br>van de ingebouwde microfoon. 24

• Agire in base a tali normative e non smaltire i vecchi prodotti come rifiuti domestici. Il corretto smaltimento dei vecchi prodotti evita potenziali conseguenze negative per l'ambiente e la salute dell'uomo. • Le batterie (incluse quelle ricaricabili integrate) contengono sostanze inquinanti. Tutte le batterie devono essere smaltite nei relativi punti

di raccolta.

3 Il vostro Digital Voice Tracer

 $\blacksquare$  Aprire il coperchio del vano batterie facendolo scorrere  $(19)$ . Posizionare le batterie rispettando la polarità, come indicato in figura, quindi chiudere il coperchio del vano batterie (20).

Rimuovere le batterie se non si utilizza il Voice Tracer per un periodo di tempo prolungato. Eventuali perdite dalle batterie potrebber

ento veloce di registrazioni e dati tramite modalità USB 2.0

11 Vano batteria

1 Druk op de knop **INDEX/**a tijdens het opnemen om een indexmarkering aan te geven. Het indexnummer wordt gedurende een seconde weergegeven 25.

1 Druk op de knop **INDEX/m** wanneer de recorder in de Stopmodus

2 Druk op de knop 144 of op  $\blacktriangleright$  om het bestand te kiezen dat u wilt

13 Menu 14 Riavvolgimento rapido, selezione file, selezione menu 15 Creazione indice, selezione cartella, ripetizione 16 Display Interruttore HOLD 18 Indicatore di registrazione/ riproduzione

• Het pictogram **GUDES** geeft aan dat er in een opname indexmarkeringen zitten. • U kunt per bestand in totaal 32 indexmarkeringen aangeven.

4 Introduzione **4.1 Inserimento delle batterie** 

D **Nota**

■ Druk op de knop  $\blacktriangleright$   $\circ$ . Op het scherm wordt de afspeeltijd getoond en het groene opname-/afspeellampje 18 gaat aan. 4 Pas de geluidssterkte aan met de knoppen **+** en **–**. 5 Druk op de knop j**/DEL** om het afspelen te stoppen. De totale afspeeltijd van het huidige bestand wordt getoond op

6 Druk opnieuw op de knop  $\blacktriangleright \circ$  om door te gaan met het afspelen

wanneer er een oortelefoon is aangesloten op de **EAR**-aansluiting (1),

Houd de knop  $\blacktriangleright$   $\circ$  ten minste 1 seconde ingedrukt om te wisselen

danneggiare il dispositivo.

quindi reinserirle.

 $(13)$ 

 $(12)$ 

 $\widehat{15}$ 

Houd de knop **144** of **>>I** ingedrukt tijdens het afspelen om in het huidige bestand snel naar voor of naar achter te scannen. Laat de knop los om weer terug te gaan naar afspelen met de gekozen snelheid.

• Prima di sostituire le batterie, disattivare il registratore. Se le batterie vengono rimosse mentre il registratore è in uso, il file potrebbe

danneggiarsi.

Druk op de knop 144 of  $\blacktriangleright$  tijdens het afspelen om terug te spoelen naar het begin van het bestand dat wordt afgespeeld, of verder naar het volgende bestand. Staan er indexmarkeringen in het bestand, dan begint

• Quando le batterie sono ormai scariche, il relativo indicatore

het afspelen op dat punt **6.2 Afspeelmogelijkheden**

1 Per accendere il dispositivo, premere il pulsante  $\blacktriangleright \circ$  fino a quando

het scherm  $(27)$ .

lampeggia.

**⊖** Nota

**4.2 Accensione/spegnimento**

**1** Om een fragment herhaald of in een lus af te spelen, drukt u op de knop **INDEX/**a op het gekozen beginpunt. **REP. A – B** knippert op

viene visualizzato il messaggio **HELLO**.

**2** Druk nog een keer op de knop **INDEX/a** bij het gekozen eindpunt. Het herhaalde fragment begint.<br>**3 Druk op de knop #/DEL** om het afspelen te stoppen of druk op de knop **INDEX/**a om terug te keren naar normaal afspelen.

visualizzato il messaggio **BYE**. **4.3 Funzione di blocco** 

> **1** Houd de knop **INDEX/m** minstens 1 seconde ingedrukt tijdens het afspelen om te wisselen tussen afspeelmodi (bestand herhalen, map

Quando l'interruttore **HOLD** 17 è in posizione di blocco, tutti i pulsanti del dispositivo sono disabilitati. Viene momentaneamente visualizzato il messaggio *On Hold*, quindi il display si spegne. Sbloccare il dispositivo portando l'interruttore **HOLD** nella posizione di sblocco. **4.4 Utilizzo combinato di Voice Tracer e PC**

> 5 Druk op de knop 144 of op de knop DI om het bestand, de map of het bestand met de indexmarkeringen te selecteren die moeten

6 Druk nog een keer op de knop ► 0. **N** (Nee) verschijnt 32. Druk op de knop 144 of op de knop **>>1** om **Y** (Ja) te selecteren 33.

• Non scollegare il dispositivo durante il trasferimento dei file. Se l'indicatore di registrazione/riproduzione 18 lampeggia illuminandosi di arancione, significa che il trasferimento dei dati è ancora in corso.

• Non formattare l'unità Voice Tracer tramite PC.

5 Registrazione

nuovo il pulsante  $\bullet$ .

**5.1 Registrazione tramite microfono incorporato**

4 Per arrestare la registrazione, premere il pulsante **#/DEL**.

<sup>2</sup> Download de firmware-update voor uw model Voice Tracer van *www.philips.com* en sla het bestand op in de hoofdmap van de Voice

D **Note**

• Impostare la funzione di attivazione vocale e la modalità di

• Per visualizzare il tempo di registrazione rimanente, premere e<br>mantenere premuto il pulsante ▶ ७ durante la registrazione. • Per creare un nuovo file, premere DI durante la registrazione Il numero massimo di file per ciascuna cartella è 99, per un totale di

> let maximale aantal opnames is misschien bereikt of de opnamecapaciteit is uitgeput. Verwijder een aantal opnames of

dettagli, fare riferimento a *8 Impostazioni personalizzate*). • Eseguire una registrazione di prova per verificare che le impostazioni

siano corrette.

396 file (99 file x 4 cartelle).

• Se la durata della registrazione è eccessiva o se i file raggiungono il numero massimo (396), la registrazione si arresta e viene visualizzato il messaggio "FULL". Cancellare alcune registrazioni o trasferirle su PC. • Non rimuovere le batterie durante la registrazione. Il registratore potrebbe danneggiarsi. • In caso di registrazioni di lunga durata, sostituire le batteria prima di

iniziare.

**e** Not

a registratore disattivato  $(22)$ .

2 Per spegnere il dispositivo, premere e mantenere premuto il pulsante ►  $\circ$ , a registratore disattivato, fino a quando viene

**5.2 Registrazione tramite microfono esterno**  Per registrare tramite microfono esterno, collegare il microfono alla relativa presa ed attenersi alla medesima procedura seguita per il

Gli indici possono essere utilizzati per contrassegnare determinati punti

1 Per aggiungere un indice, premere il pulsante **INDEX/**a durante la registrazione. Il numero di indice viene visualizzato per un secondo  $(25)$ 

1 Per selezionare la cartella desiderata, premere il pulsante **INDEX/**.

2 Per selezionare il file da riprodurre, premere il pulsante  $\overline{144}$  o il

di riferimento in una registrazione.

**Telephone number:** 888-260-6261 Website: **www.philips.com/dictation** 

) This device may not cause harmful interference 2) This device must accept any interference received, including interference that may cause undesired operation.

6 Riproduzione

pulsante **PH**.

a registratore disattivato.

di nuovo il pulsante  $\blacktriangleright \circ$ .

3 Premere il pulsante f. Il tempo di riproduzione viene visualizzato

4 Regolare il volume tramite i pulsanti **+** e **–**. 5 Per arrestare la riproduzione, premere il pulsante j**/DEL**. Il tempo di riproduzione totale del file corrente viene indicato sul display. 6 Per continuare la riproduzione dalla posizione precedente, premere

,<br>Juando le cuffie sono collegate alla presa **EAR** ①, l'altoparlante del

D **Nota**

registratore è disattivato. **6.1 Funzioni di riproduzione**

**6.1.1 Riproduzione lenta, veloce, normale**

**6.1.2 Funzione di ricerca**

sul display e il LED verde 18 si accende.

Per eseguire una ricerca rapida prima e dopo il file corrente, premere e mantenere premuto il pulsante **144** o **>>1** durante la riproduzione Rilasciare il pulsante per riprendere la riproduzione alla velocità

desiderata.

**6.1.3 Riavvolgimento e avanzamento**

Per far riprodurre il file corrente dall'inizio o per passare al file successivo, premere il pulsante **144** o **>>1** durante la riproduzione. Se il file contiene indici, la riproduzione ripartirà dal punto contrassegnato.

**6.2 Opzioni di riproduzione**

È possibile impostare il Voice Tracer in modo che i file vengano

riprodotti ripetutamente o in modo casuale. **6.2.1 Ripetizione di una sequenza**

finale scelto. Ha inizio la sequenza ripetuta.

normale.

**6.2.2 Ripetizione di un file o di una cartella**

**Icona Significato**

**REP. FILE** Riproduzione ripetuta di un singolo file **REP. FOLDER** Riproduzione ripetuta di tutti i file contenuti in una

cartella

7 Eliminazione

 $\Delta$ Bed $\overline{\phantom{a}}$ 

 $o \mapsto 30$ 

1 Per selezionare la cartella desiderata, premere il pulsante **INDEX/**a

2 Premere e mantenere premuto per almeno 1 secondo il pulsante **III**/DEL. Sullo schermo viene visualizzato il messaggio DELETE (29).<br>3 Per selezionare un'opzione di eliminazione, premere il pulsante **14** 

a registratore disattivato.

 $\blacksquare$  Premere il pulsante  $\blacktriangleright \lozenge$ .

D **Nota**

Ai file vengono automaticamente assegnati numeri sequenziali.

# 8 Impostazioni personalizzate

registratore è disattivato.

pulsante **MENU**. **Menu Impo-Descrizione**

**stazione REC** HQ SP LP SLP

### 4 modalità di registrazione a disposizione. Per ulteriori dettagli circa le modalità e i tempi di

*tecniche*.

registrazione, fare riferimento a *11 Specifiche*  Consente di regolare la sensibilità di registrazione

**SENSE** HI LO

**BEEP** On Off

Off

 $\overline{\mathsf{v}_\mathsf{A}}$ 

per escludere i rumori di sottofondo adattando la registrazione all'ambiente circostante. Il registratore produce una segnalazione acustica rela-tivamente al funzionamento dei pulsanti e agli errori. La registrazione ad attivazione vocale co avviare la registrazione senza dover premere il relativo pulsante. Quando la registrazione ad attivazione vocale è abilitata, la registrazione viene avviata nel momento in cui si inizia a parlare. Quando si smette di parlare, dopo tre secondi di silenzio, il registratore arresta automaticamente la registrazione che verrà

**FORMAT** Yes No

ripresa quando si ricomincerà di nuovo a parlare. Elimina tutti i file sul registratore. Prima di formattare il registratore, trasferire i file che si desidera conservare su PC. Il Voice Tracer si spegne automaticamente dopo 5 o

**AUTO**  5 **OF**

15

ornito in dotazione.

9 Aggiornamento del firmware

Il Voice Tracer è controllato da un programma interno chiamato firmware. Versioni più aggiornate del firmware possono essere rese

2 Scaricare gli aggiornamenti per il modello Voice Tracer acquistato da *www.philips.com* e salvare i file nella directory principale del

dispositivo. 3 Scollegare il Voice Tracer dal computer. Il firmware verrà aggiornato automaticamente. Al termine dell'operazione, il Voice Tracer si

spegnerà automaticamente.

# 10 Risoluzione dei problemi

**Il registratore non si accende**

• Le batterie potrebbero essere scariche oppure essere state inserite in modo errato. Sostituire le batterie e verificare che siano inserite in

modo corretto. **Il registratore non registra**

• Il registratore è in modalità **HOLD**. Portare l'interruttore **HOLD** in • È stato raggiunto il numero massimo di registrazioni oppure la

el registratore è esaurita. Eliminare alcune registrazioni oppure trasferirle su un dispositivo esterno. L'altoparlante sembra non riprodurre alcun suono

posizione di abilitazione.

one di abilitazione.

### • Le cuffie sono inserite. Rimuovere le cuffie. • Il volume è al minimo. Regolare il volume.

**Il registratore non riproduce le registrazioni** • Il registratore è in modalità **HOLD**. Portare l'interruttore **HOLD** in

• Le batterie potrebbero essere scariche oppure essere state inserite in modo errato. Sostituire le batterie e verificare che siano inserite in

modo corretto.

# • Non ci sono registrazioni da riprodurre. Verificare il numero delle **Il registratore non si arresta, non sospende la registrazione,**

registrazioni.

**non esegue la riproduzione o la registrazione** • Il registratore è in modalità **HOLD**. Portare l'interruttore **HOLD** in

posizione di abilitazione.

le cuffie.

• Il volume è al minimo. Regolare il volume.

11 Specifiche tecniche • **USB:** Mini USB 2.0 ad alta velocità

• **Microfono:** 3,5 mm•impedenza 2,2 kΩ • **Cuffie:** 3,5 mm•impedenza 16 Ω o superiore • **Display:** LCD a segmenti•dimensione schermo (diagonale): 39 mm   • **Microfono:** Incorporato: mono•Esterno: mono • **Capacità memoria incorporata:** 1 GB (LFH0602)•2 GB (LFH0622) • **Tipo memoria incorporata:** NAND Flash • **Formati registrazione:** MPEG1 Layer 3 (MP3)

• **Modalità registrazione:** HQ (MP3/mono), SP (MP3/mono), LP (MP3/mono), SLP (MP3/mono) • **Velocità di trasmissione:** 64 kbps (modalità HQ), 48 kbps (modalità SP), 32 kbps (modalità LP), 16 kbps (modalità SLP) • **Autonomia di registrazione (LFH0602/LFH0622):** 139/283 ore (modalità SLP), 69/141 ore (modalità LP), 46/94 ore (modalità SP),

34/70 ore (modalità HQ)

(modalità SP/LP/SLP)

• **Frequenza di campionamento:** 22 kHz (modalità HQ), 16 kHz • **Altoparlante:** dinamico rotondo incorporato da 30 mm• potenza in

uscita: 110 mW

• **Condizioni di funzionamento:** Temperatura: 5° – 45° C•Umidità:

10% – 90%

• **Tipo di batteria:** 2 batterie alcaline AAA Philips (LR03 o R03) • **Durata batteria (modalità LP):** LFH0602: 35 ore•LFH0622: 50 ore • **Dimensioni prodotto (L×P×A):** 40×18,4×108 mm

# 1 Welkom

Gefeliciteerd met uw aankoop en welkom bij Philips! Om volop te profiteren van de ondersteuning die Philips biedt, kunt u een bezoek brengen aan onze website voor informatie zoals gebruikershandleidingen, softwaredownloads, garantiegegevens en heel wat meer: www.philips.com.

# **1.1 Belangrijkste kenmerken**

# 2 Belangrijk

- **2.1 Veiligheid** • Houd het product uit de regen en vermijd contact met water om
- kortsluiting te voorkomen. • Stel het product niet bloot aan te veel warmte, bijvoorbeeld van een
- verwarming of door direct zonlicht. • Zorg ervoor dat de kabels niet beklemd raken, vooral bij de stekkers
- en daar waar ze uit het product komen. • Maak kopieën van uw bestanden. Philips is niet verantwoordelijk voor enig gegevensverlies.

### **2.1.1 Veiligheid van het gehoor**

- **Houd u aan de volgende richtlijnen wanneer u uw oortelefoon**
- **gebruikt:** • Gebruik het product gedurende een redelijke tijd en bij een redelijke geluidssterkte.
- • Zet het geluid niet harder, want uw gehoor past zich aan. • Zet het geluid niet zo hard dat u niets meer van uw omgeving hoort. • Wees voorzichtig of stop het gebruik in mogelijk gevaarlijke situaties. • Gebruik de oortelefoon niet in een gemotoriseerd voertuig, tijdens het fietsen of skateboarden. Het kan gevaar voor het verkeer veroorzaken en is in veel gebieden verboden.

### **Belangrijk (voor modellen met oortelefoon):**

Philips garandeert dat zijn geluidsapparatuur voldoet aan de maximale geluidssterkte zoals die is bepaald door de relevante regelgeving, maar alleen bij gebruik van de origineel meegeleverde oortelefoon. Moet deze oortelefoon worden vervangen, dan raden wij aan contact op te nemen met uw leverancier om een Philips-model te bestellen identiek aan het origineel.

### **2.2 Uw oude product weggooien**

## 3 Uw Digital Voice Tracer

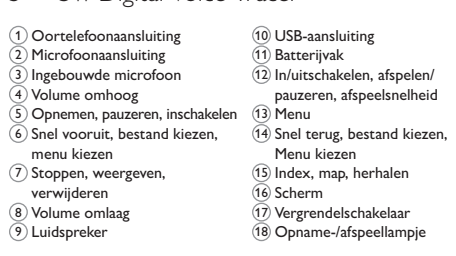

### 4 Eerste gebruik

### **4.1 De batterijen plaatsen**

1 Schuif het deksel van het batterijvak open. 19 Plaats de batterijen met de juiste polariteit zoals is aangegeven op het toestel en sluit het deksel. 20

- $\bigoplus$  Opmerking
- • Haal de batterijen uit het toestel als u de Voice Tracer voor langere tijd niet gebruikt. Lekkende batterijen kunnen de Voice Tracer beschadiger • Werkt de Voice Tracer niet goed, haal dan de batterijen eruit en plaats
- ze opnieuw. • Schakel het toestel uit voordat u de batterijen vervangt. Verwijdering
- van de batterijen terwijl de recorder nog is ingeschakeld, kan het bestand beschadigen.
- • Zijn de batterijen bijna leeg, dan knippert het batterijlampje.
- **4.2 In-/uitschakelen**
- 1 Om het toestel in te schakelen, drukt u op de knop  $\blacktriangleright \circ$  totdat op het scherm **HELLO** verschijnt. 2 Om het toestel uit te schakelen, drukt u op de knop ▶ ® terwijl de recorder is gestopt totdat op het scherm **BYE** verschijnt.

## **4.3 Vergrendelfunctie**

# **4.4 De Voice Tracer gebruiken met een computer** U kunt de Voice Tracer ook gebruiken als USB-massageheugen om

• Maak de Voice Tracer niet los terwijl u bestanden overzet van of naar het apparaat. Er worden gegevens overgezet zolang het opname-/ afspeellampje 18 oranje knippert. • Formatteer het station van de Voice Tracer niet vanaf een computer.

# 5 Opnemen

**PHILIPS** 

**5.3 Indexmarkeringen toevoegen** Met indexmarkeringen kunt u bepaalde punten in een opname aangeven

als referentiepu

### D **Opmerkingen**

# 6 Afspelen

afspelen.

het scherm.

D **Opmerking**

wordt de luidspreker van de recorder uitgeschakeld.

**6.1 Afspeelfuncties**

staat om de gewenste map te kiez

**6.1.1 Langzaam, snel en normaal afspelen**

tussen normaal, langzaam en snel afspelen 26.

**6.1.2 Zoeken**

**6.1.3 Vooruit- en achteruitspoelen**

U kunt de Voice Tracer instellen op het herhaald afspelen van bestanden of het afspelen van bestanden in een willekeurige volgorde.

**6.2.1 Een fragment afspelen**

**6.2.2 Een bestand of map herhalen**

herhalen of normaal afspelen) (28). **Pictogram Betekent**<br>**REP. FILE** For Least 1999

**REP. FILE** Een bestand herhaaldelijk afspelen **REP. FOLDER** Alle bestanden in de map herhaaldelijk afspelen

■1 Druk op de knop **INDEX/■** wanneer de recorder in de Stopmodus

**2** Houd de knop **I/DEL** ten minste 1 seconde ingedrukt. Er verschijnt

**3** Druk op de knop 144 of op de knop  $\blacktriangleright$  om een verwijderingsoptie

7 Verwijderen

in te stellen  $\widehat{30}$ 

 $\blacksquare$  Druk op de knop  $\blacktriangleright$   $\lozenge$ .

staat om de gewenste map te kiezen.

**DELETE** op het scherm 29.

**Pictogram Betekent**

**FILE** Eén bestand verwijderen **FOLDER** Alle bestanden in een map verwijderen Alle indexmarkeringen in een bestand verwijderen

D **Opmerking**

Opeenvolgende bestandsnummers worden automatisch opnieuw

toegewezen.

worden verwijderd  $\widehat{\mathfrak{A}}$ 

8 Druk op de knop ▶ om te bevestigen.

vanaf de vorige positi

8 Instellingen aanpassen

subject to the following two conditions:

staat om het menu te opener

6 Druk op de knop **MENU** om het scherm met de huidige instellingen

te verlaten.

**Menu Instelling Betekent REC** HQ SP LP SLP

Maak uw keuze uit 4 opnamemodi. Zie *11 Technische gegevens* voor informatie over de beschikbare opnamemodi en opnametijden.

**SENSE** HI LO

Regelt de opnamegevoeligheid om te voorkomen dat achtergrondgeluiden worden opgenomen en stelt de gevoeligheid in op de opnameomgeving. De recorder geeft een piepgeluid bij bediening

**BEEP** On Off

van de knoppen en bij fouten.

**VA** On Off

Spraakgestuurde opname is een handige optie voor handsfree opnemen. Als spraakgestuurd opnemen is ingeschakeld, begint het opnemen wanneer u begint te spreken. Als u stopt met spreken, pauzeert de recorder automatisch na drie seconden stilte, en gaat alleen aan wanneer u weer begint te spreken. Verwijder alle bestanden op de recorder. Zet alle

**FORMAT** Yes No

belangrijke bestanden naar de computer over voordat u de recorder formatteert. De Voice Tracer gaat automatisch uit na 5 of 15

**AUTO OF** 5 15

minuten inactiviteit. **VER** Geeft de versie van de firmware weer en de release-datum.

9 De firmware bijwerken

Uw Voice Tracer wordt bestuurd door een intern programma dat firmware genoemd wordt. Het is mogelijk dat nieuwe versies van de firmware beschikbaar zijn gekomen nadat u de Voice Tracer heeft

1 Sluit de Voice Tracer aan op een computer met behulp van de

aangeschaft.

**Tracer** 

**1 Druk op de toets MENU** wanneer de recorder in de Stopmodus

 $CE$   $\odot$   $\odot$   $\odot$   $\odot$ 

meegeleverde USB-kabel.

3 Haal de kabel van de Voice Tracer uit de computer. De firmware wordt automatisch bijgewerkt. Als dit is voltooid, wordt de Voice

Tracer uitgeschakeld.

10 Problemen oplossen

**Mijn recorder kan niet worden ingeschakeld**

• De batterijen zijn leeg of zitten er niet goed in. Vervang de batterijen door nieuwe en zorg ervoor dat ze correct geplaatst worden. **Mijn recorder neemt niets op** • De recorder staat misschien in de **HOLD-**stand. Schuif de

vergrendelschakelaar naar de Off-positie.

verplaats opnames naar een extern apparaat. **Ik hoor niets door de luidspreker**

• De oortelefoon is misschien aangesloten. Verwijder de oortelefoon. • De geluidssterkte staat op zijn laagst. Pas de geluidssterkte aan.

**Mijn recorder kan opnames niet afspelen** • De recorder staat misschien in de **HOLD-**stand. Schuif de

vergrendelschakelaar naar de Off-positie.

• De batterijen zijn leeg of zitten er niet goed in. Vervang de batterijen door nieuwe en zorg ervoor dat ze correct geplaatst worden. • Er is nog niets opgenomen. Controleer het aantal opnames. **Mijn recorder stopt niet, pauzeert niet, speelt niet en neemt** 

**ook niet op**

• De recorder staat misschien in de **HOLD-**stand. Schuif de

vergrendelschakelaar naar de Off-positie. **Ik hoor niets door de oortelefoon**

• De oortelefoon is misschien niet goed aangesloten. Sluit de

• De geluidssterkte staat op zijn laagst. Pas de geluidssterkte aan

oortelefoon goed aan.

11 Technische gegevens • **USB:** hoge snelheid 2.0 mini-USB

• **Microfoon:** 3,5 mm•impedantie 2,2 kΩ • **Oortelefoon:** 3,5 mm•impedantie 16 Ω of meer • **Scherm:** LCD/segment• grootte scherm diagonaal: 39 mm • **Microfoon:** Ingebouwd: mono• extern: mono • **Ingebouwde geheugencapaciteit:** 1 GB (LFH0602)• 2 GB

(LFH0622)

• **Ingebouwd geheugentype:** NAND-flash

• **Opnameformaten:** MPEG1 layer 3 (MP3) • **Opnamemodi:** HQ (MP3/mono), SP (MP3/mono), LP (MP3/mono),

**Bitsnelheid:** 64 kbps (HQ-modus), 48 kbps (SP-modus), 32 kbps

SLP (MP3/mono)

(LP-modus), 16 kbps (SLP-modus)

• **Opnametijd (LFH0602/LFH0622):** 139/283 uur (SLP-modus), 69/141 uur (LP-modus), 46/94 uur (SP-modus), 34/70 uur (HQ-modus) • **Voorbeeldsnelheid:** 22 kHz (HQ-modus), 16 kHz (SP/LP/SLP-

modus)

• **Luidspreker:** Ingebouwde 30 mm ronde dynamische luidspreker•

vermogen: 110 mW

• **Voorwaarden voor een goede werking:** Temperatuur: 5 ° – 45 °

C• vochtigheid: 10% – 90%

• **Soort batterij:** twee Philips AAA alkaline batterijen (LR03 of R03) • **Levensduur batterij (LP mode):** LFH0602: 35 uur• LFH0622: 50 uur<br>• **Productafmetingen (B × D × H):** 40 × 18,4 × 108 mm • **Gewicht:** 80 g incl. batterijen • **Systeemvereisten:** Windows 7/Vista/XP/2000, Mac OS X,

Linux • vrije USB-poort

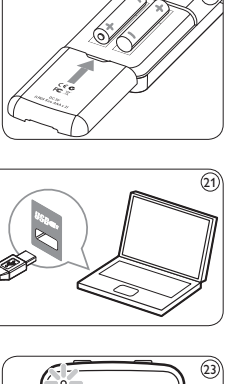

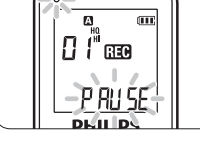

**Declaration of Conformity**

**FC** 

Tested to comply with FCC standards FOR HOME OR OFFICE USE

Philips Digital Voice Tracer

**Model Numbers:** LFH0602, LFH0622

**Responsible Party:** Philips Speech Processing

**Address:** 64 Perimeter Center East, Atlanta, GA 30346, USA

**2** Druk op de knop 144 of op de knop **DD** om een menuoptie te selecteren (34).<br>3 Druk op de knop ▶७ om een sub-menu in te gaan. 4 Druk op de knop I<< of ►■I om een instelling te wijzigen. 5 Druk op de knop ▶ om uw keuze te bevestigen.

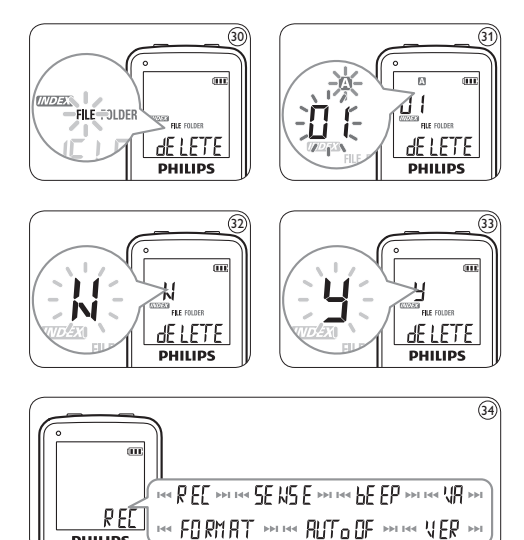

This device complies with part 15 of FCC rules. Operation is

1

 $\frac{\left\| \frac{1}{2} \right\|}{\left\| \frac{1}{2} \right\|}$ 

 $\Omega$ 

**THE STAGED** 

**PHILIPS** 

 $\left( 5 \right)$ 

3

9

5 7

11

 $(16)$  $\frac{1}{2}$ 

 $(18)$ 

10

4

8

14

6

Specifications are subject to change without notice. Trademarks are the property of Royal Philips Electronics or their respective owners. © 2009 Royal Philips Electronics. All rights reserved.

Version 1.0, 2009/06/20. 5103 109 9733.1

Free Manuals Download Website [http://myh66.com](http://myh66.com/) [http://usermanuals.us](http://usermanuals.us/) [http://www.somanuals.com](http://www.somanuals.com/) [http://www.4manuals.cc](http://www.4manuals.cc/) [http://www.manual-lib.com](http://www.manual-lib.com/) [http://www.404manual.com](http://www.404manual.com/) [http://www.luxmanual.com](http://www.luxmanual.com/) [http://aubethermostatmanual.com](http://aubethermostatmanual.com/) Golf course search by state [http://golfingnear.com](http://www.golfingnear.com/)

Email search by domain

[http://emailbydomain.com](http://emailbydomain.com/) Auto manuals search

[http://auto.somanuals.com](http://auto.somanuals.com/) TV manuals search

[http://tv.somanuals.com](http://tv.somanuals.com/)